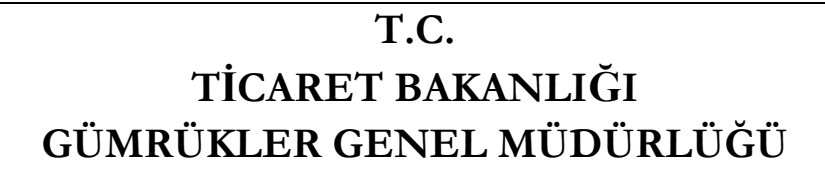

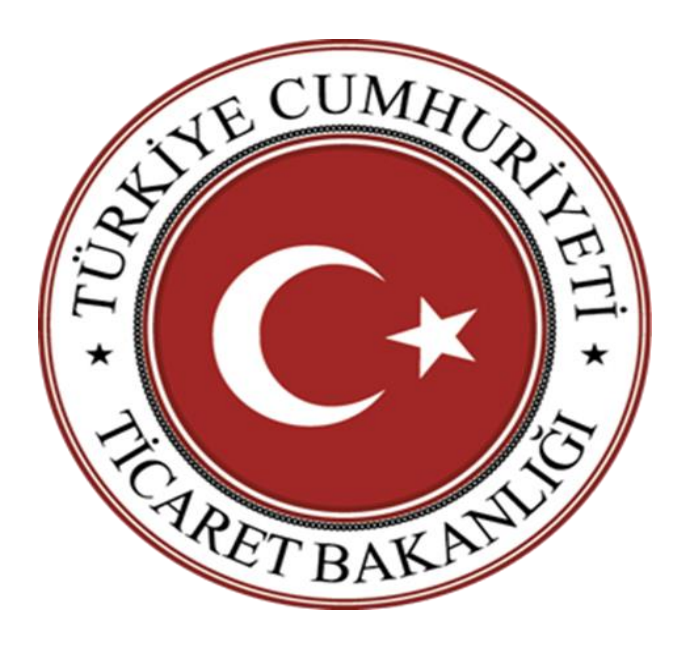

# **TRANSİT REJİMİNDE DEMİRYOLU BASİTLEŞTİRMESİNE İLİŞKİN UYGULAMA KILAVUZU**

**07.11.2018**

05.06.2018 tarihli ve 30442 sayılı Resmi Gazete'de yayımlanarak yürürlüğe giren Gümrük Genel Tebliği'nde (Transit Rejimi) (Seri No: 6), transit rejiminde transit beyannamesi yerine demiryolu taşımacılığında kullanılan CIM Taşıma Belgesi ile taşıma yapılmasını kapsayan basitleştirilmiş usulden yararlanmak için başvuru ve izin süreci, basitleştirilmiş usul kapsamında hareket, varış ve sınır gümrük idarelerinde yapılacak işlemler, izin sahibinin yükümlülükleri ve izne ilişkin diğer hususlar düzenlenmiştir.

Söz konusu düzenleme kapsamında, izinli demiryolu tren işletmecisi tarafından basitleştirilmiş usulde gerçekleştirilecek taşımalarda, CIM Taşıma Belgesinde yer alan taşıma bilgilerinin Bakanlığımız ile elektronik ortamda paylaşılması suretiyle ayrıca transit beyanı düzenlenmesi gerekmeksizin işlem yapılabilecektir.

Bu çerçevede, Gümrük Genel Tebliği (Transit Rejimi) (Seri No: 6) uyarınca transit rejimi çerçevesinde eşyanın demiryolu ile basitleştirilmiş usulde taşınmasına ilişkin işlemler elektronik ortamda aşağıdaki şekilde yürütülecektir.

# **A- GİRİŞ YÖNÜNDEKİ İŞLEMLERE İLİŞKİN İŞ AKIŞI**

# **A.1. Demiryolu Hudut Kapısı Hareketli Eşyaya İlişkin İşlemler**

# **A.1.1. Giriş Özet Beyan Verilmesi**

Türkiye Gümrük Bölgesine demiryoluyla getirilen eşya için DEMİTH (Demiryolu İthalat) türünde giriş özet beyan verilir.

Giriş özet beyanda, Türkiye Gümrük Bölgesi içerisindeki bir başka gümrük idaresine aktarılacak taşıma senetleri için "Ambar Harici" kutusu ile birlikte, "Aktarma" kutusu işaretlenir ve "Yurt içi aktarma" seçeneği seçilir.

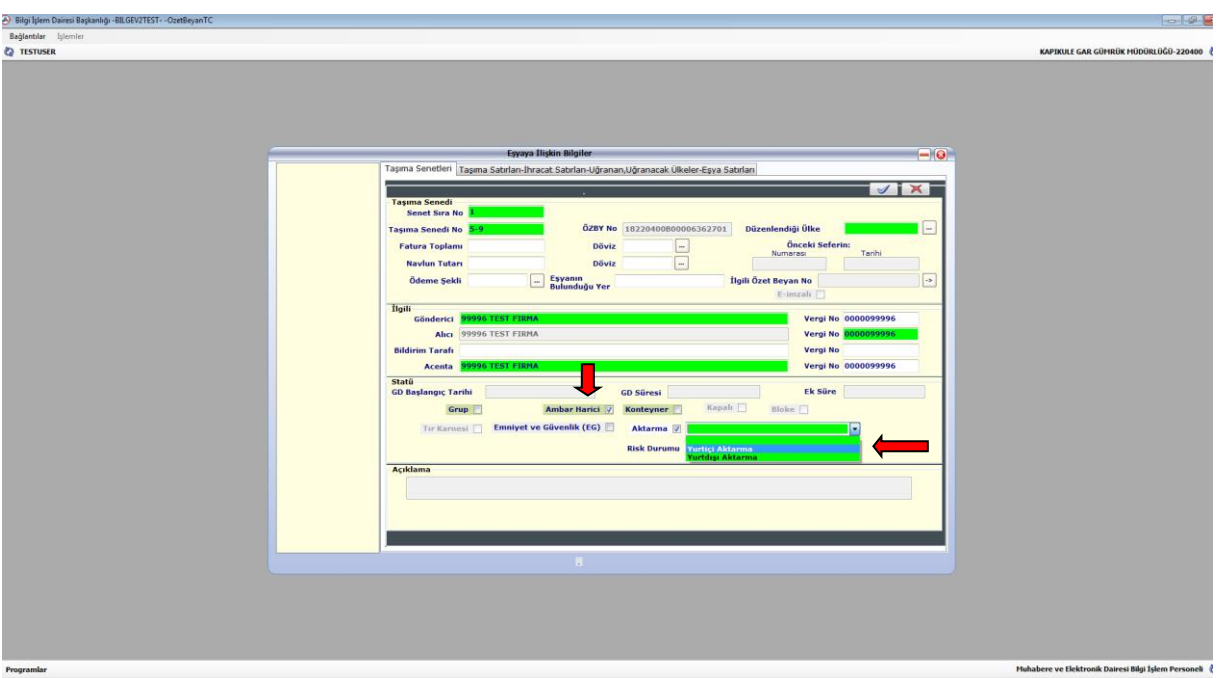

Trenin sınır gümrük idaresine ulaşması ile birlikte, trenin kontrolü yapılır ve izin sahibi tarafından verilen özet beyanları ihtiva eden varış bildirimi, bilgilerin ilgili CIM Taşıma Belgeleri ile karşılaştırılmasını müteakip onaylanır. Varış bildiriminin ve dolayısıyla giriş özet beyanların onaylanmamış olması durumunda varış gümrüğünde oluşan Aktarma Bildirimi (HT) kaydının onaylanması mümkün olmamaktadır.

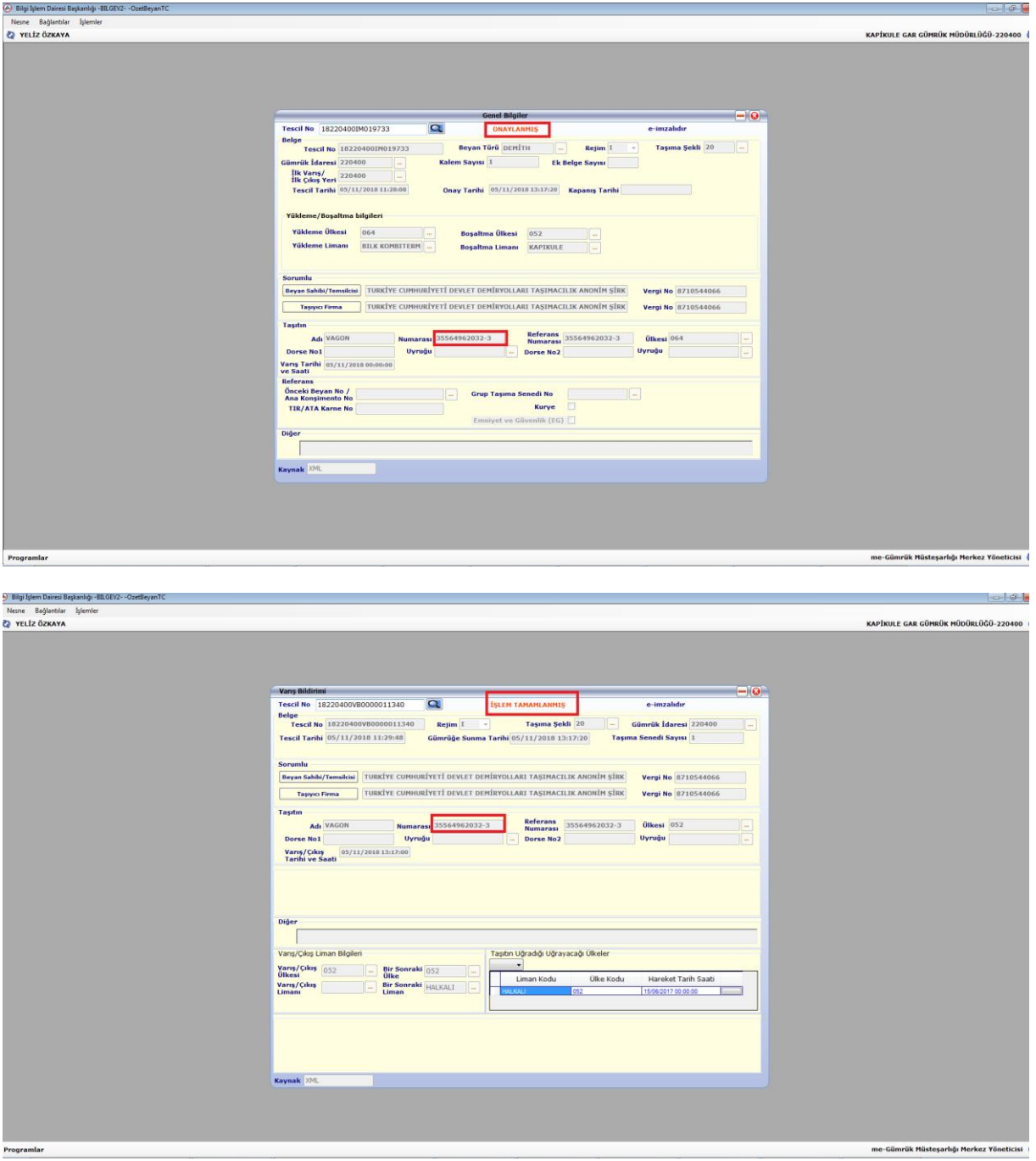

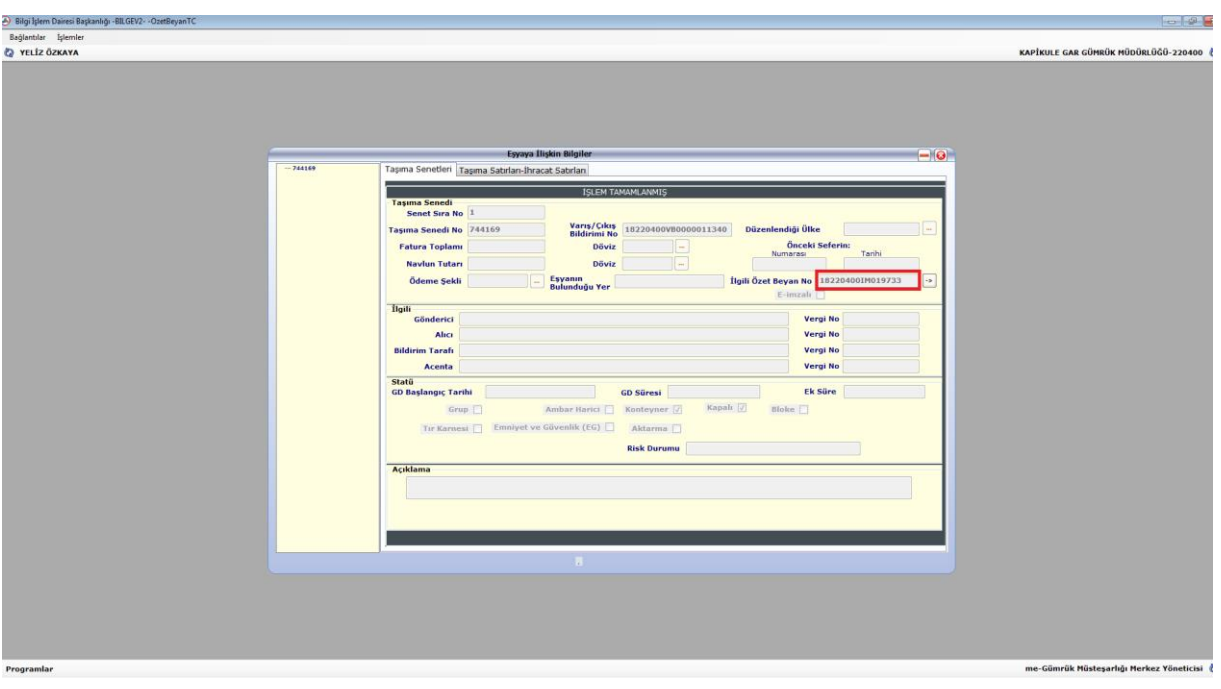

### **A.1.2. Aktarma Bildiriminin Tescili**

Basitleştirme izni kapsamında demiryolu tren işletmecisi tarafından, trenin iç gümrüğe hareketinden önce gümrük idaresine elektronik ortamda iletilen mesajda; gerçekleştirilecek her bir taşımaya ilişkin olarak vagon bazında aşağıdaki bilgilere yer verilir:

- $\triangleright$  Vagon numarası,
- CIM Taşıma Belgesi numarası,
- $\triangleright$  Planlanan sevkiyat tarihi,
- $\triangleright$  Hareket gümrük idaresi.
- Varış gümrük idaresi.

CIM Taşıma Belgesi numarasının karşısında;

- $\triangleright$  Transit rejimine tabi tutulan serbest dolasımda olmayan esya için "T" kodu,
- Transit rejimine tabi tutulan, serbest dolaşımda olmayan ve daha önceki bir sefer ile taşınan eşyanın devamı niteliğindeki eşya için "TD" kodu *(bu durumda daha önce kullanılmış özet beyan ve taşıma senedi numarası tekrar kullanılabilecektir),*

kullanılır.

Sistem, demiryolu tren işletmecisinden gelen bilgiler ile, varış gümrük idaresinin gümrük kodu ile başlayan ve tescil edilmiş statüde bir kayıt numarası (18343500HT… gibi) oluşturur ve izin sahibine bu kayıt numarası bilgisi iletilir. Söz konusu kayıtlar hem hareket gümrük idaresinin hem de varış gümrük idaresinin sisteminde görüntülenebilmektedir.

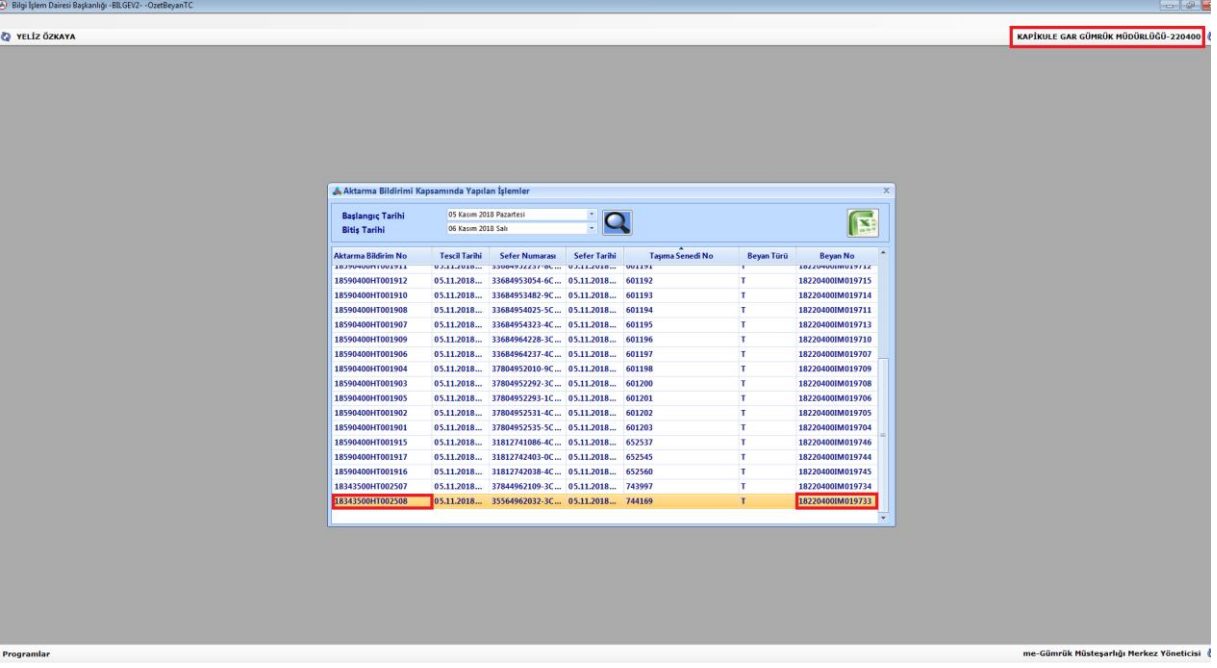

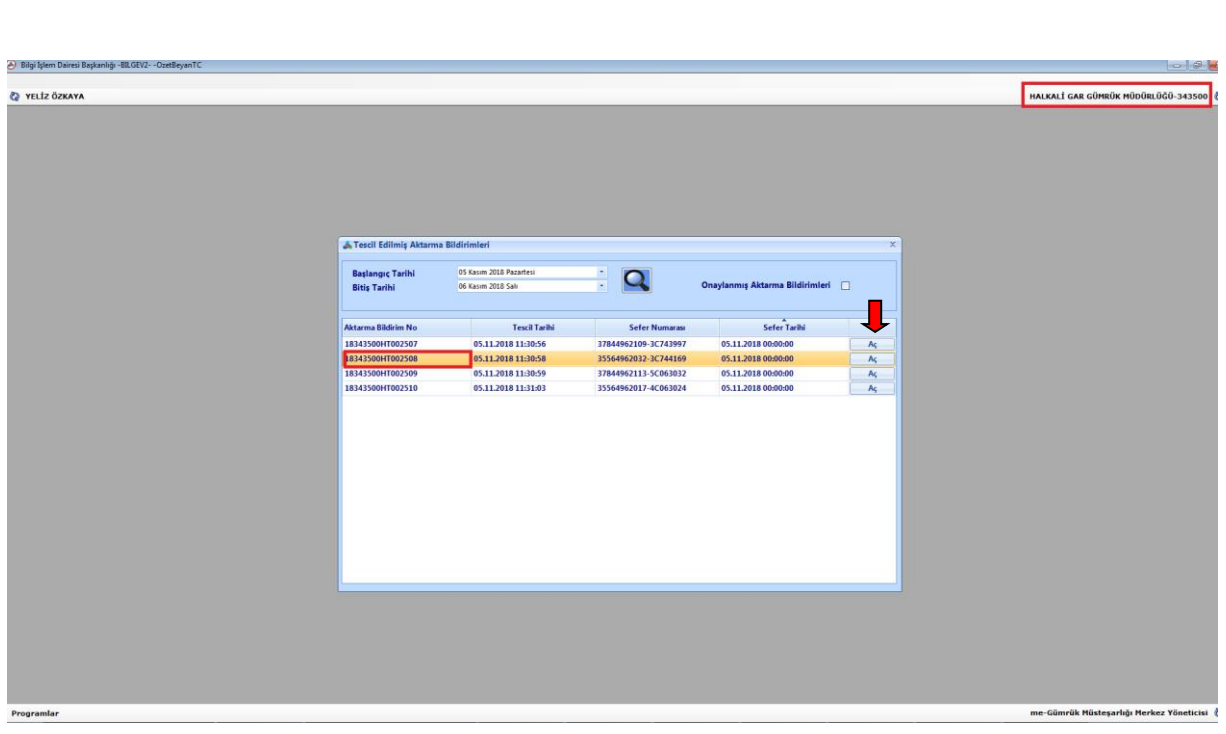

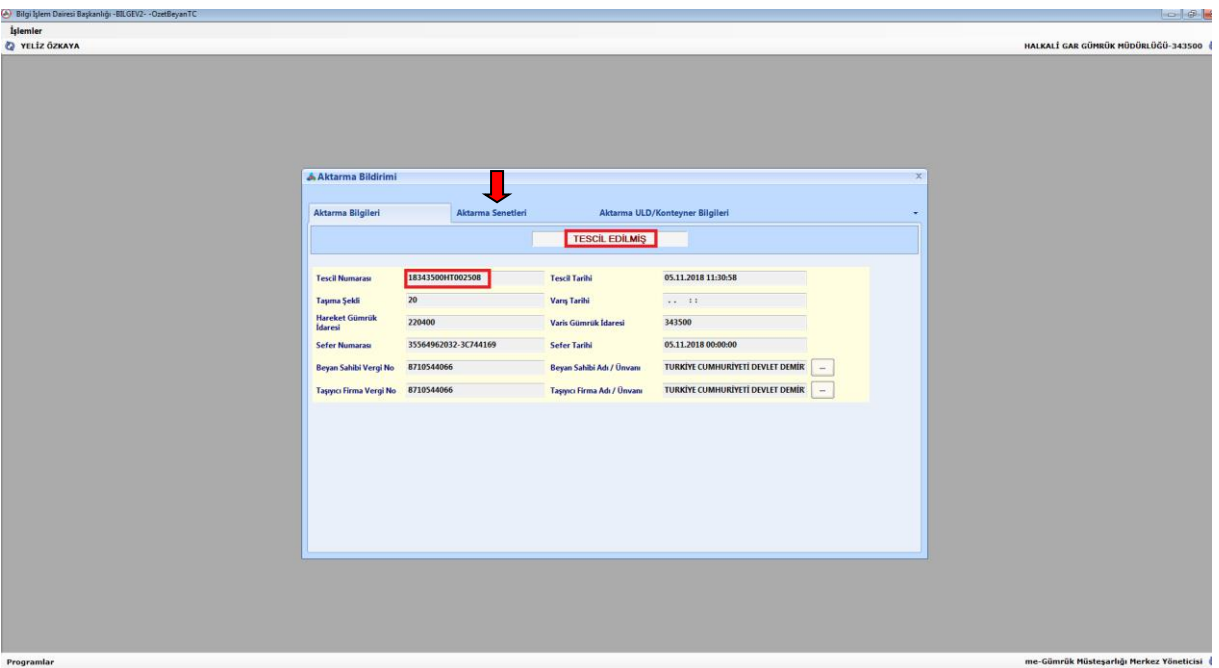

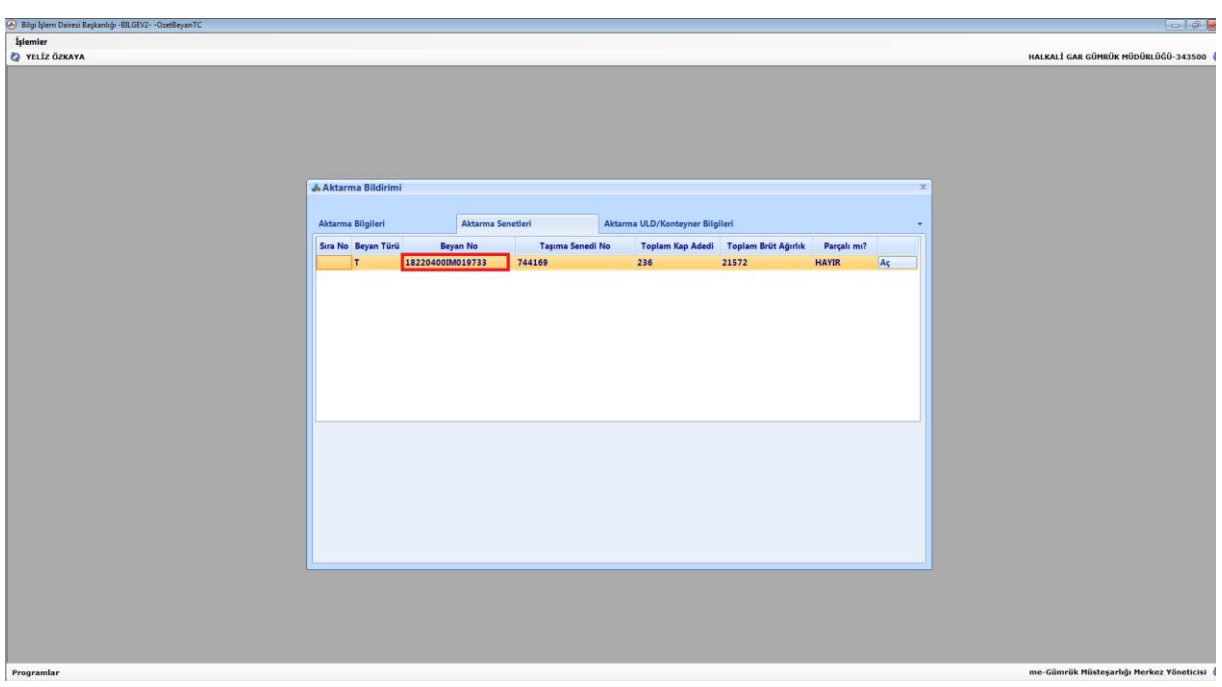

Demiryolu tren işletmecisi, göndermiş olduğu bilgilerde değişiklik yapmak isterse daha önceki mesajına göre oluşmuş kayıt numarasını da kullanarak, tren varış istasyonuna varana kadar, Bakanlığımız sistemine elektronik olarak yeniden gönderim yapabilir.

# **A.1.3. Hareket Gümrük İdaresince Yapılacak İşlemler**

Hareket gümrük idaresince, **Aktarma Bildirimi/Aktarma Bildirimi Kapsamında Yapılan İşlemler** sekmesi tıklanarak ilgili tarih aralığı girilmek suretiyle varış gümrük idaresine sevk edilen eşyaya ilişkin bilgiler listelenir.

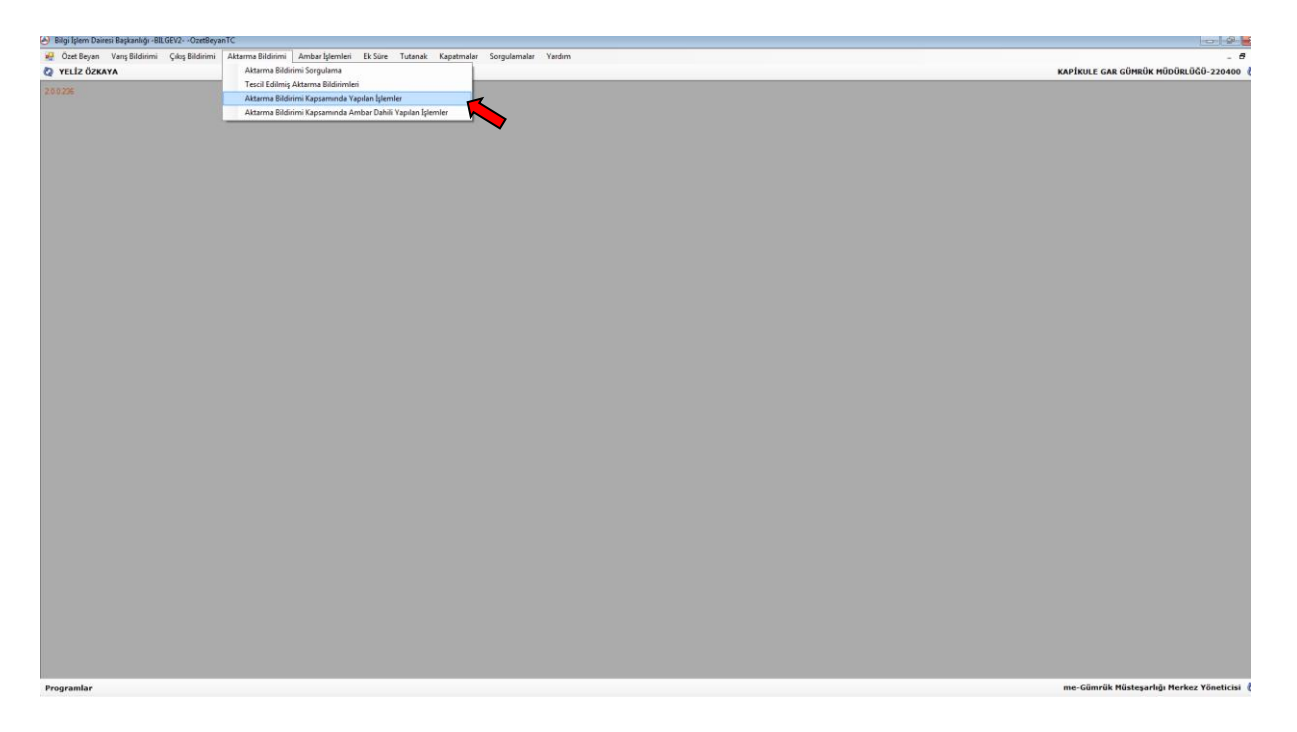

Yapılan sorgulama sonucunda hareket gümrük idaresince kayıtların listelenebilmesi ve listelenen HT'li kayıtların Excel ortamına aktarılarak hangi giriş özet beyanların hangi HT'li beyanlar kapsamında işlem gördüğünün tespit edilebilmesi mümkündür.

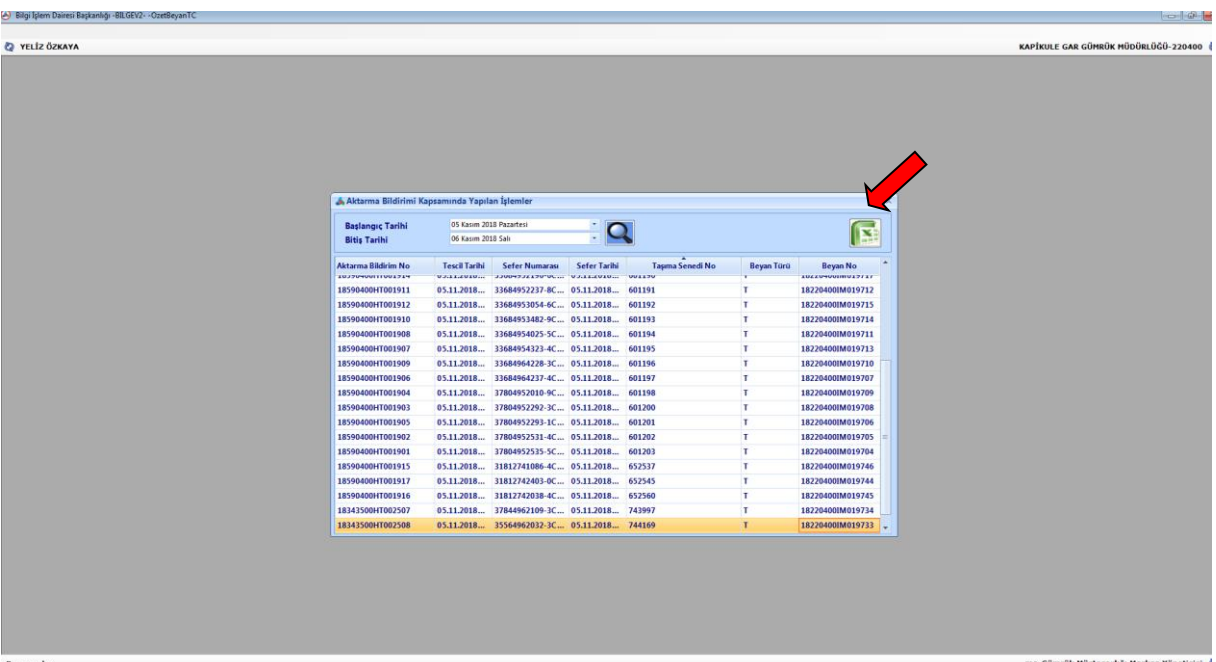

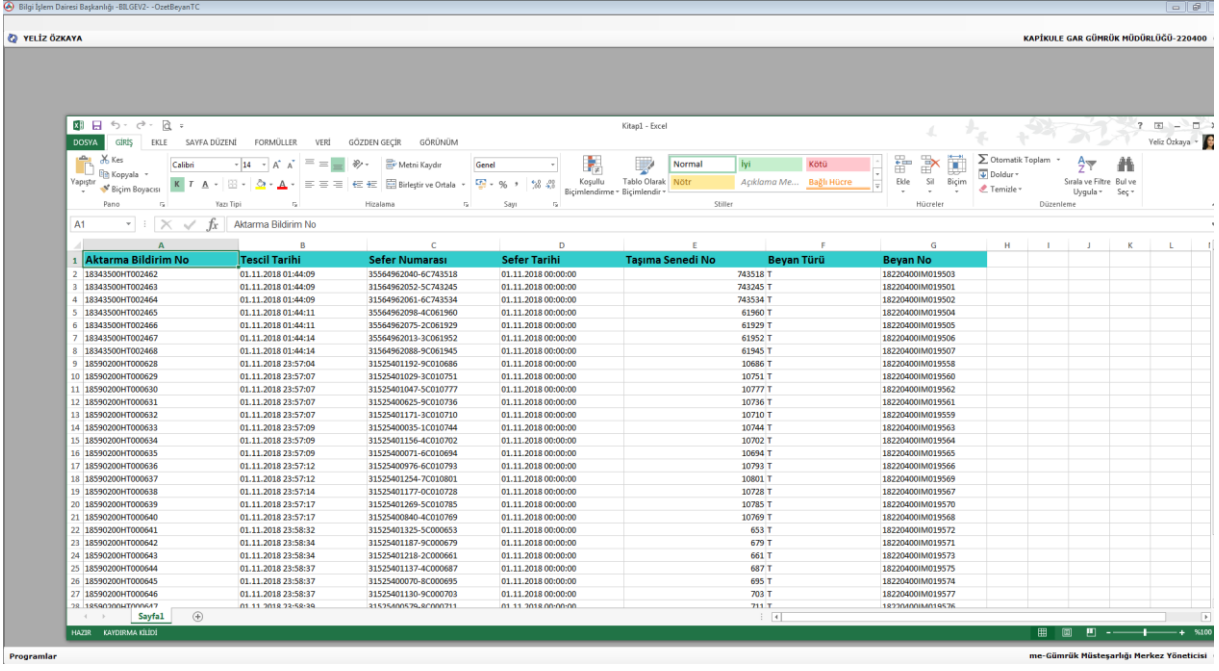

Trenin hareketinden önce hareket gümrük idaresi tarafından gerçekleştirilecek kontroller, 6 Seri No'lu Gümrük Genel Tebliğinin 11 inci maddesinde ayrıntılı olarak yer almaktadır.

Mezkûr Tebliğin 12 nci maddesinin 1 inci fıkrası uyarınca, yapılan kontroller neticesinde herhangi bir uygunsuzluğun tespit edilmemesi halinde, CIM Taşıma Belgesinin 21 no.lu kutusuna, taşımanın türüne göre T1, T2 veya TR sembolleri yazılarak hareket gümrük idaresi tarafından mühür uygulanır ve CIM Taşıma Belgesinin aslı ile birlikte trenin hareketine izin verilir.

Anılan Tebliğin 12 nci maddenin ikinci fıkrası uyarınca, trenin hareketinden sonra izin sahibi demiryolu tren işletmecisi tarafından sevk edilmiş vagonlara ilişkin bir liste hazırlanır ve söz konusu listenin ekine HT'li kayıt numaralarının da yer aldığı CIM Taşıma Belgelerinin birer örneği eklenir.

#### GÜMRÜK İCİN YÜKLEME LİSTESİ

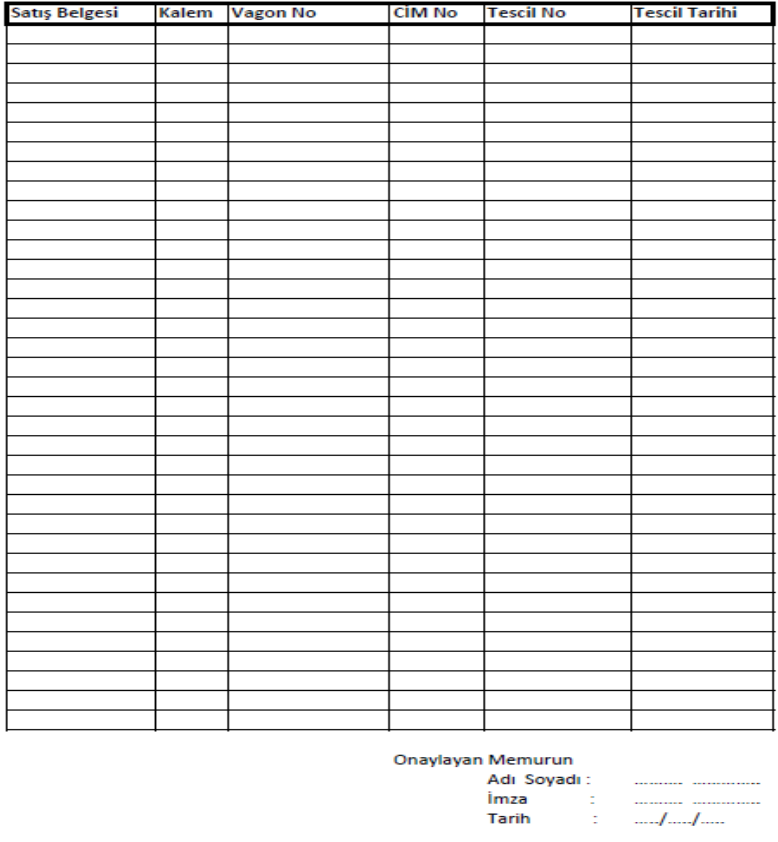

Hareket gümrük idaresince söz konusu belgeler üzerinden, işlem yapılan tüm vagonların sevk edilip edilmediğinin kontrolü gerçekleştirilebilir.

İzin kapsamında taşınacak eşyanın Türkiye Gümrük Bölgesine girmesinin belli kurumların kontrolüne tabi olması durumunda varış gümrük idaresine sevkinden önce giriş gümrük idaresinde eşyaya ilişkin gerekli kontroller yapılacaktır.

Hareket gümrük idaresince gerek görülmesi halinde, belirli bir tarih aralığında izin kapsamında gerçekleştirilen işlemlere ilişkin olarak tarama veya yoklama yöntemiyle kontroller gerçekleştirilir.

#### **A.1.4. Varış Gümrük İdaresince Yapılacak İşlemler**

Trenin varış istasyonuna ulaştığının gümrük idaresince tespit edilmesi üzerine, varış gümrük idaresince **Aktarma Bildirimi/Aktarma Bildirimi Sorgulama** sekmesi tıklanarak ilgili aktarma kaydı ekrana getirilir.

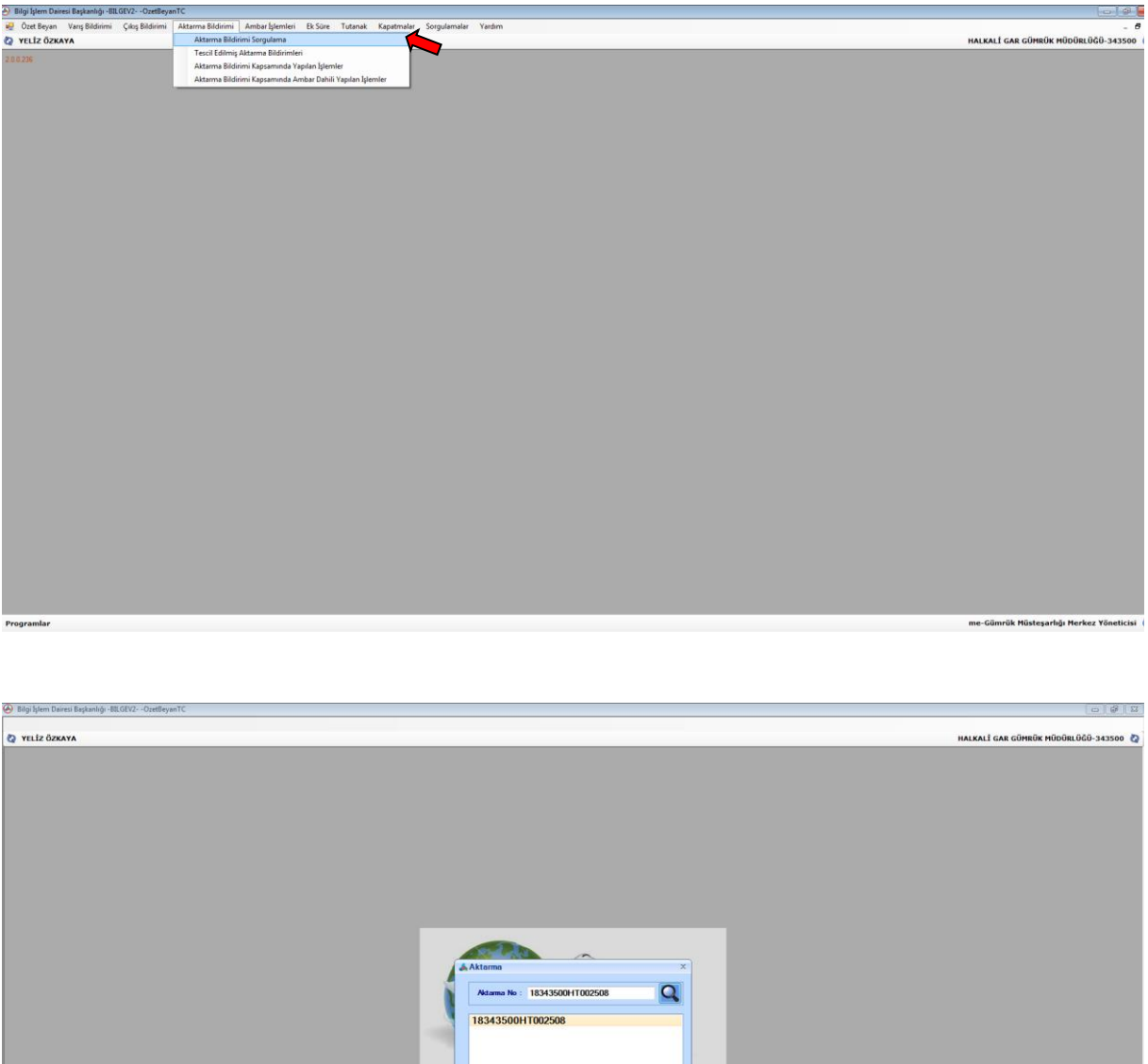

Açılan ekranda aktarma bildirimine ilişkin Aktarma Bilgileri, Aktarma Senetleri ve Aktarma/ULD Konteyner Bilgileri kontrol edilir.

i Q

TEP

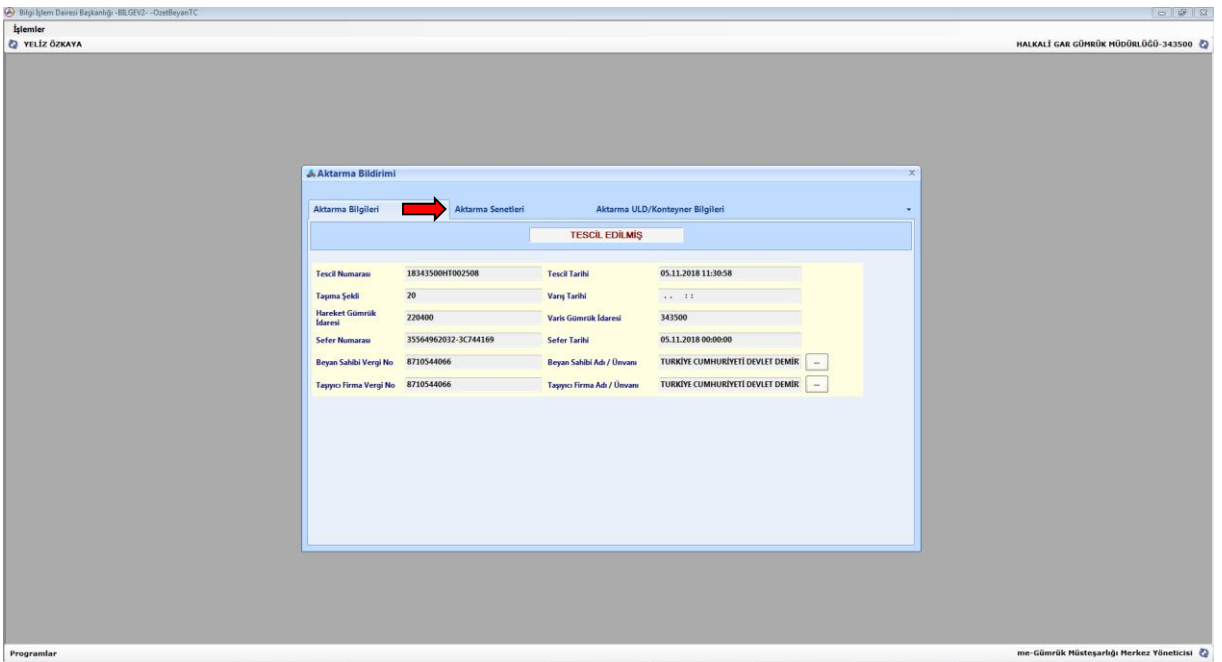

Aktarma Senetleri sekmesi tıklanarak ilgili taşıma senedi ve bağlı olduğu özet beyan numaraları ekrana getirilir. Bu ekranda Aç tuşuna basılarak ilgili giriş özet beyanlar ve söz konusu özet beyanlara bağlı taşıma senetleri görüntülenebilir.

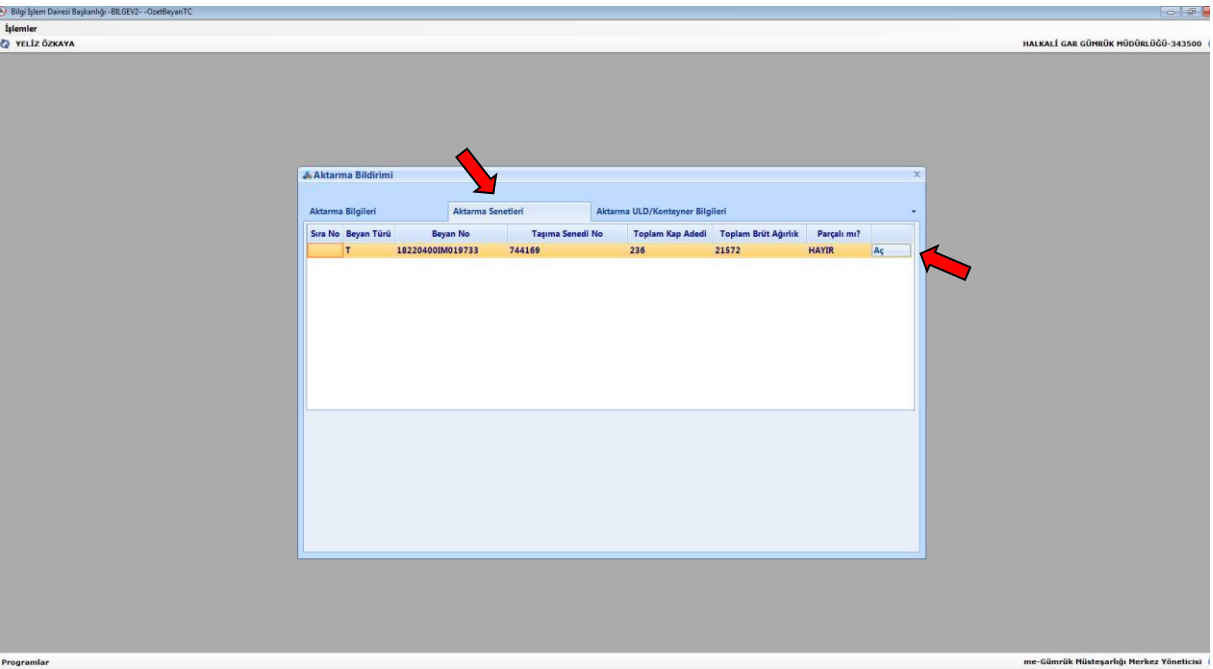

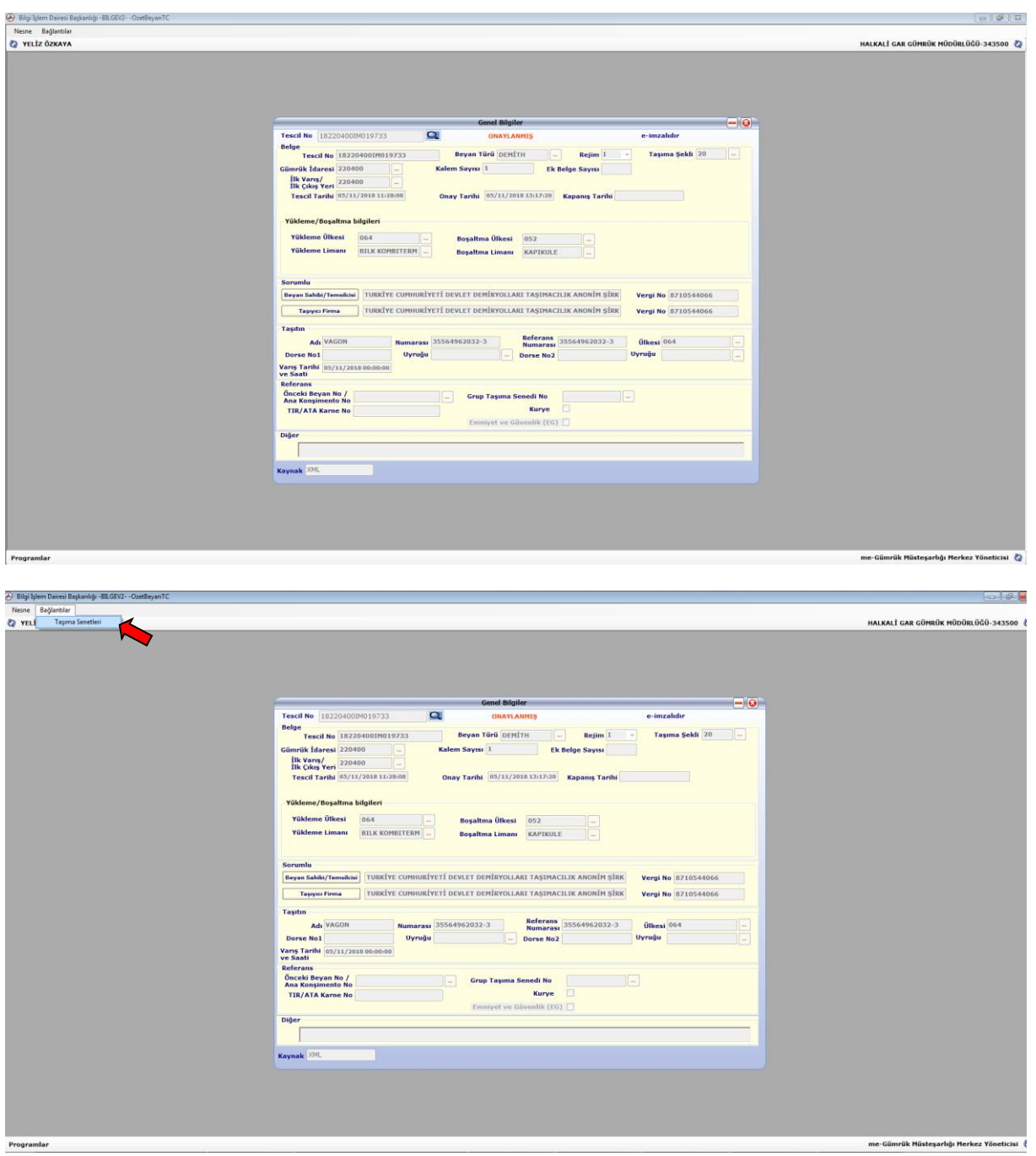

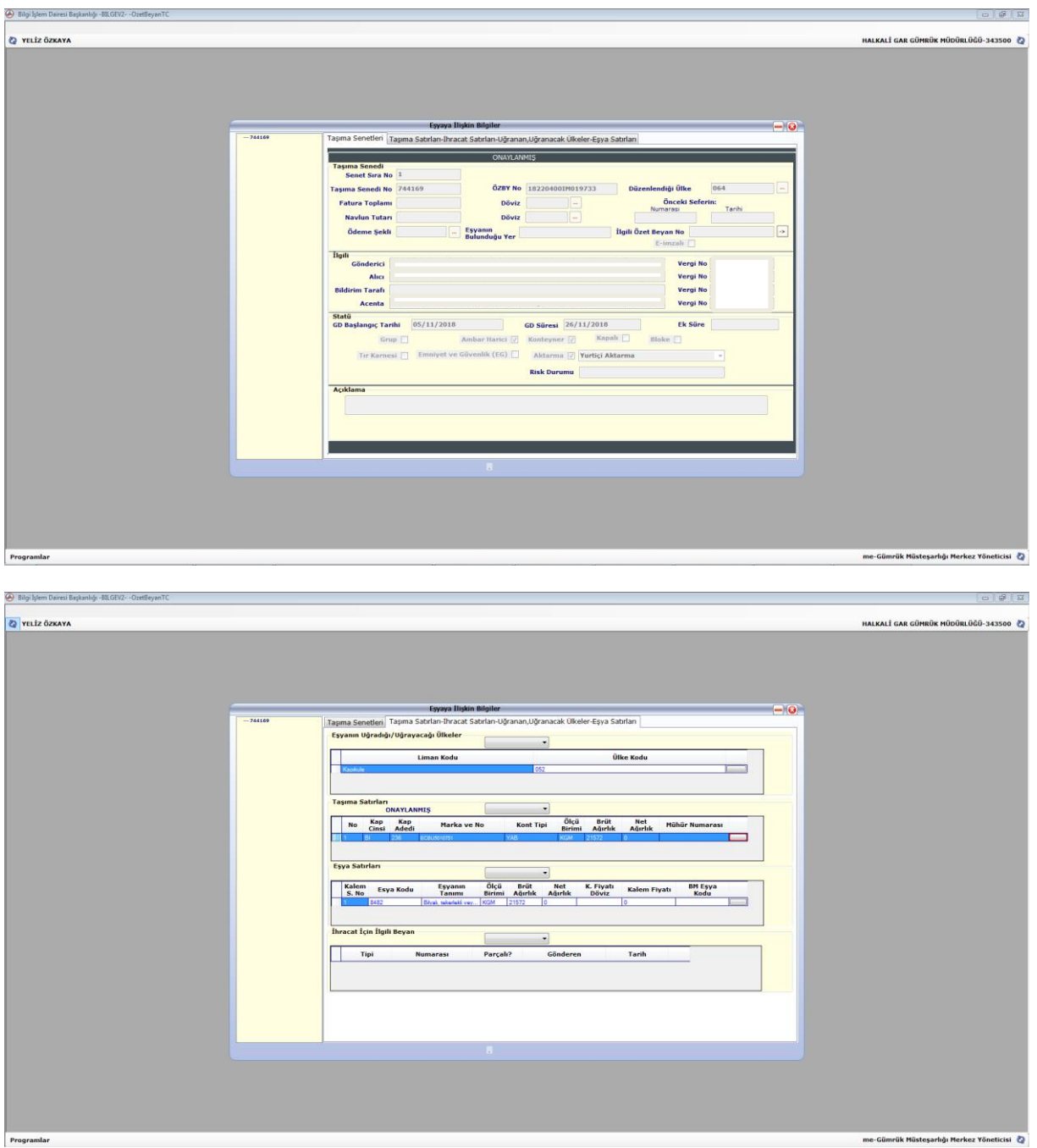

Varış gümrük idaresince sistem üzerinde gerekli kontrollerin yapılmasını müteakip aktarma bildiriminde HT'li kayıt numarası üzerinden trenin varış işlemi gerçekleştirilir. Bunun için sorgulanan aktarma bildirimi kaydı üzerinde **İşlemler/Onayla** denilerek trenin varış gümrük idaresine ulaştığı tarih ve saat bilgileri **Varış Tarihi** bölümüne girilir.

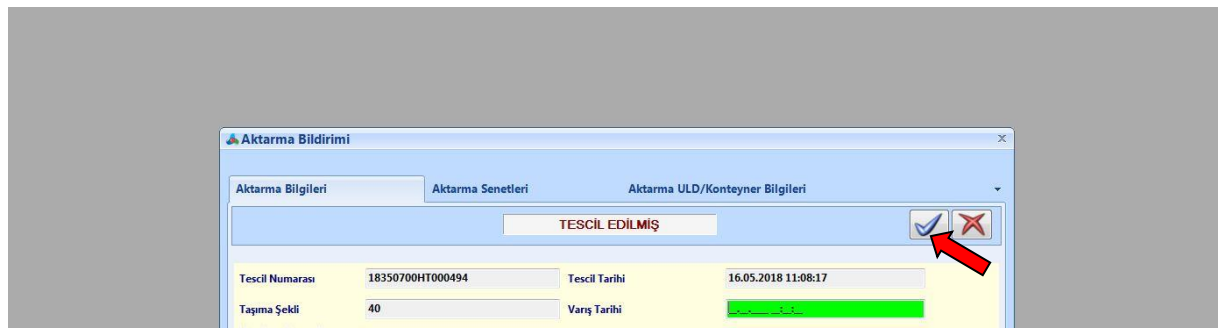

Trenin varış istasyonuna ulaşmasını müteakip, varış işlemleri ile birlikte, giriş özet beyanda ilgili CIM taşıma belgesinde kayıtlı eşya bilgileri de varış gümrük idaresindeki kayıt ile ilişkilendirilir ve eşyaya ilişkin varış gümrük idaresindeki işlemler söz konusu kayıtlar üzerinden yürütülür.

Varış işlemi ile birlikte varış gümrük idaresindeki kayıt onaylanmış olur. Varış işlemi ve bu işlem ile birlikte onaylanma işleminin gerçekleştirilebilmesi için, ilgili giriş özet beyanın onaylanmış olması gerekmektedir.

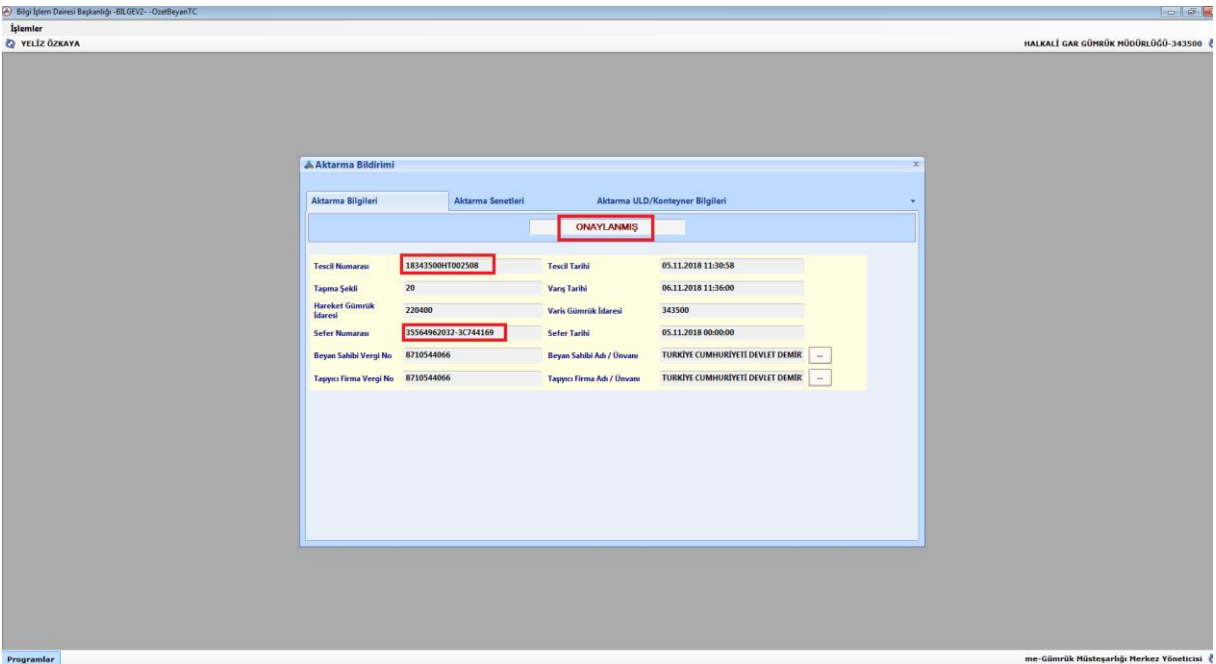

Varış işleminin onaylanması ile birlikte izin sahibi demiryolu tren işletmecisi tarafından tescil edilmiş HT'li beyanlarda düzeltme yapılamaz.

Varış işleminin onaylanması ile birlikte hareket gümrüğündeki ilgili özet beyan kayıtları, taşıma senedi bazında otomatik olarak kapatılır.

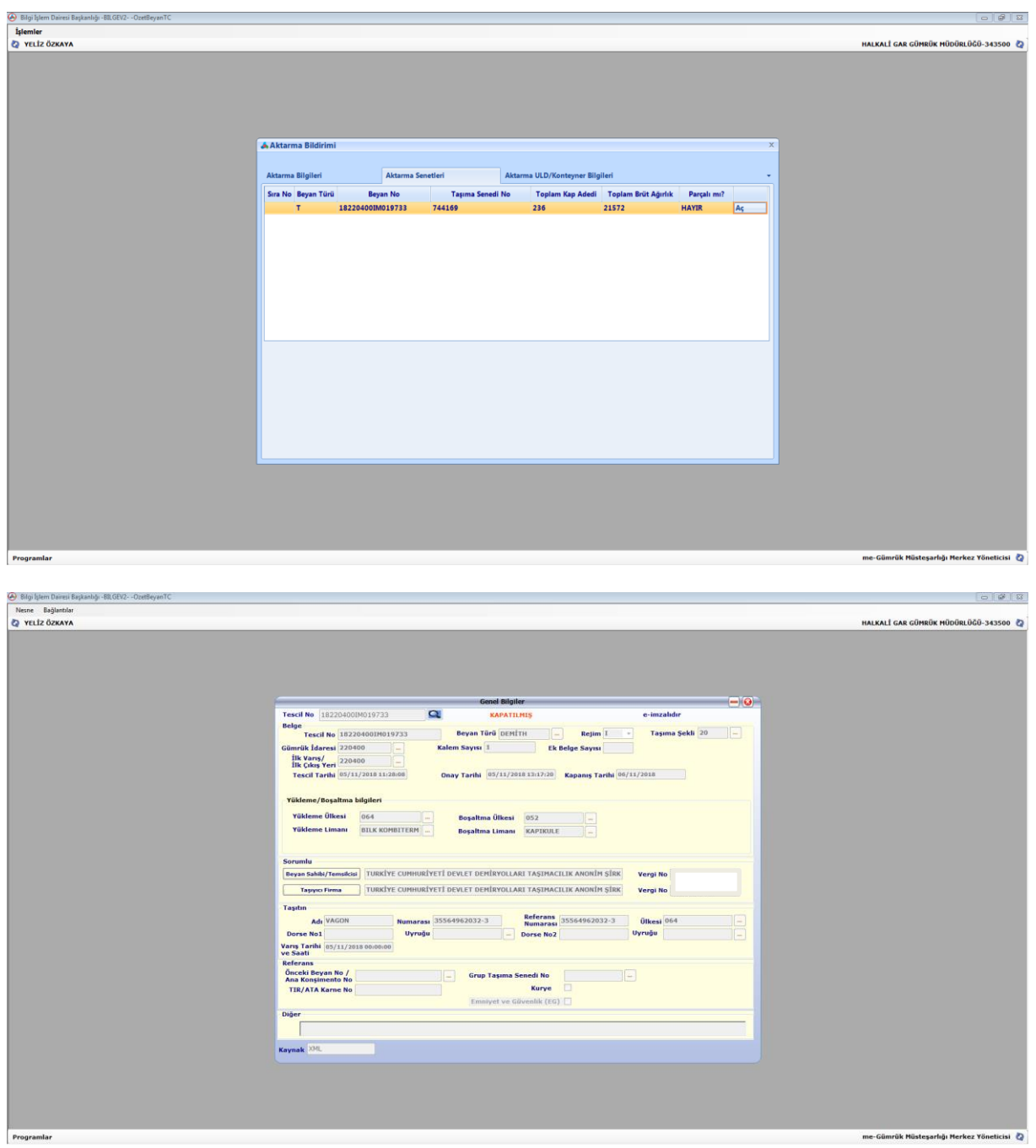

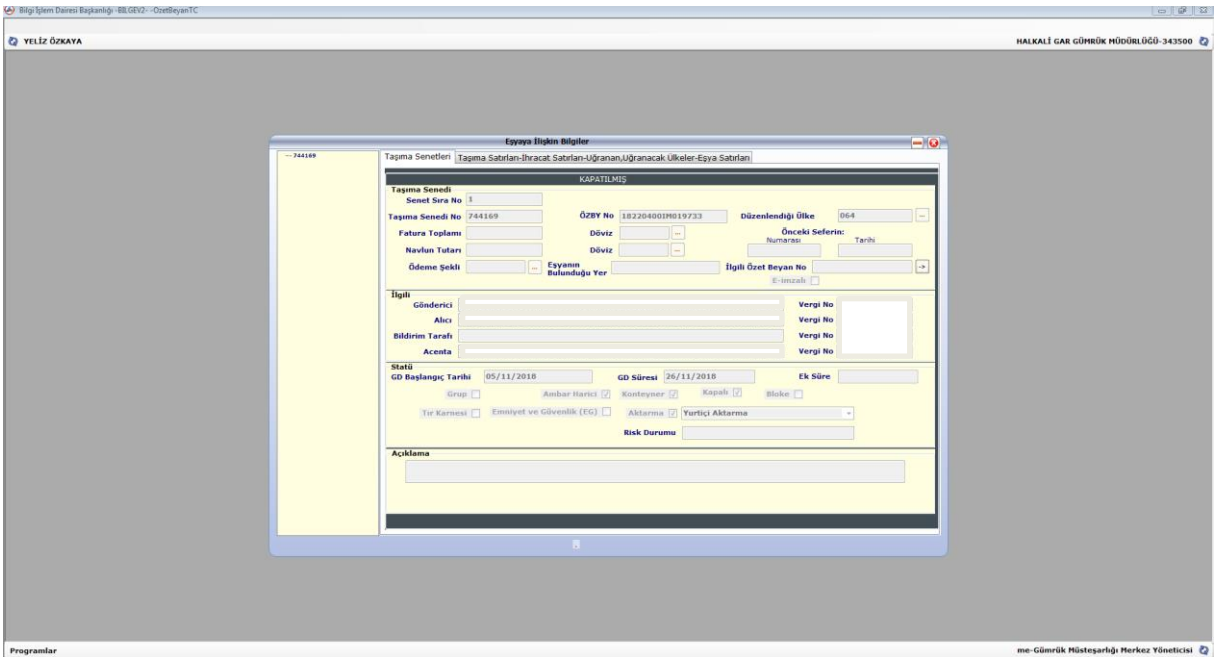

Ayrıca, varış gümrük idaresince **Aktarma Bildirimi/Tescil Edilmiş Aktarma Bildirimleri** sekmesi tıklanarak ve **"Onaylanmış Aktarma Bildirimleri"** seçilerek belli bir tarih aralığı girilmek suretiyle yapılan sorgulamada listelenen HT'li kayıtlardan, varış gümrük idaresince aktarma bildirimine istinaden oluşan kayıtların statülerinin görüntülenmesi mümkündür.

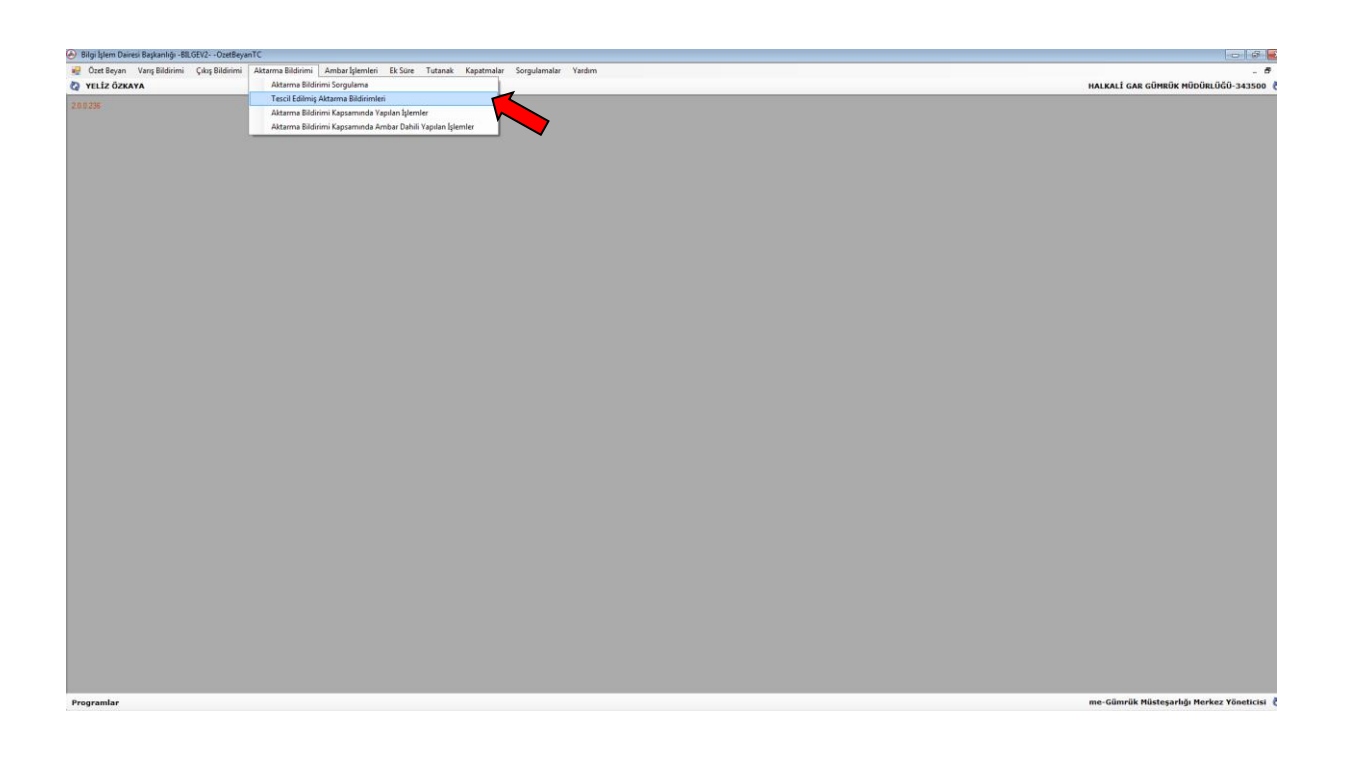

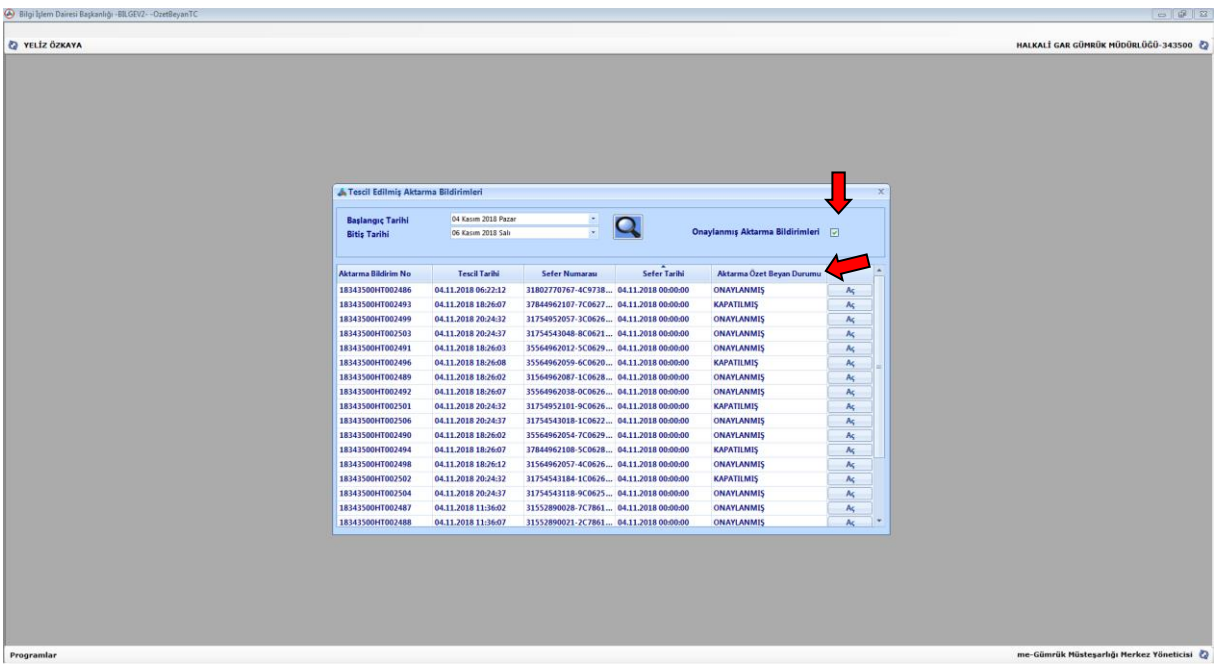

# **A.2. Deniz Limanı Hareketli Eşyaya İlişkin İşlemler**

Türkiye Gümrük Bölgesine denizyoluyla getirilen ve varış gümrük idaresine CIM Taşıma Belgesi düzenlenerek demiryolu ile sevk edilecek eşyanın işlemleri aşağıdaki şekilde gerçekleştirilecektir.

# **A.2.1. Giriş Özet Beyanın Verilmesi**

Türkiye Gümrük Bölgesine denizyoluyla getirilen eşya için verilen DENİTH (Denizyolu İthalat) türündeki giriş özet beyanda, Türkiye Gümrük Bölgesi içerisindeki bir başka gümrük idaresine aktarılacak taşıma senetleri için **"Aktarma"** kutusu işaretlenir ve **"Yurt içi aktarma"** seçeneği seçilir.

Liman hareketli demiryolu taşımalarında giriş özet beyanda **"Ambar Harici"** kutusunun işaretlenmemesi gerekmektedir.

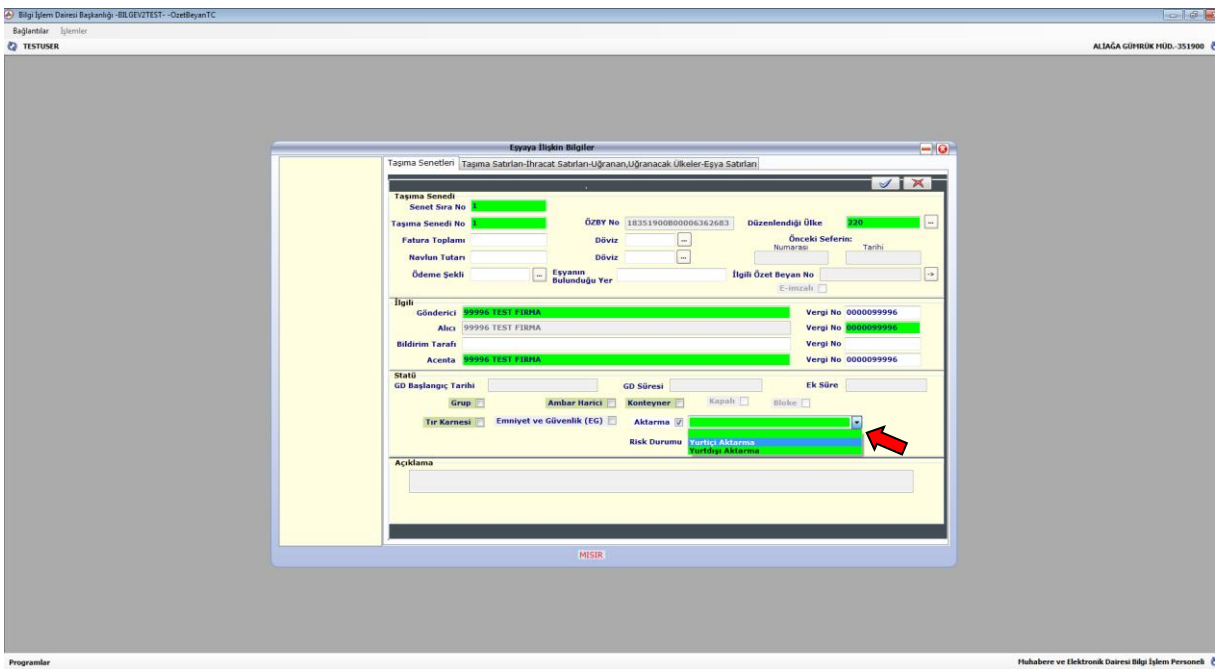

İşlemler Bakanlığımız sistemleri üzerinden normal şekilde yürütülerek özet beyan onaylanmış statüye getirilir ve eşyanın geçici depolama yeri giriş kaydı gerçekleştirilerek ambar girişi yapılır.

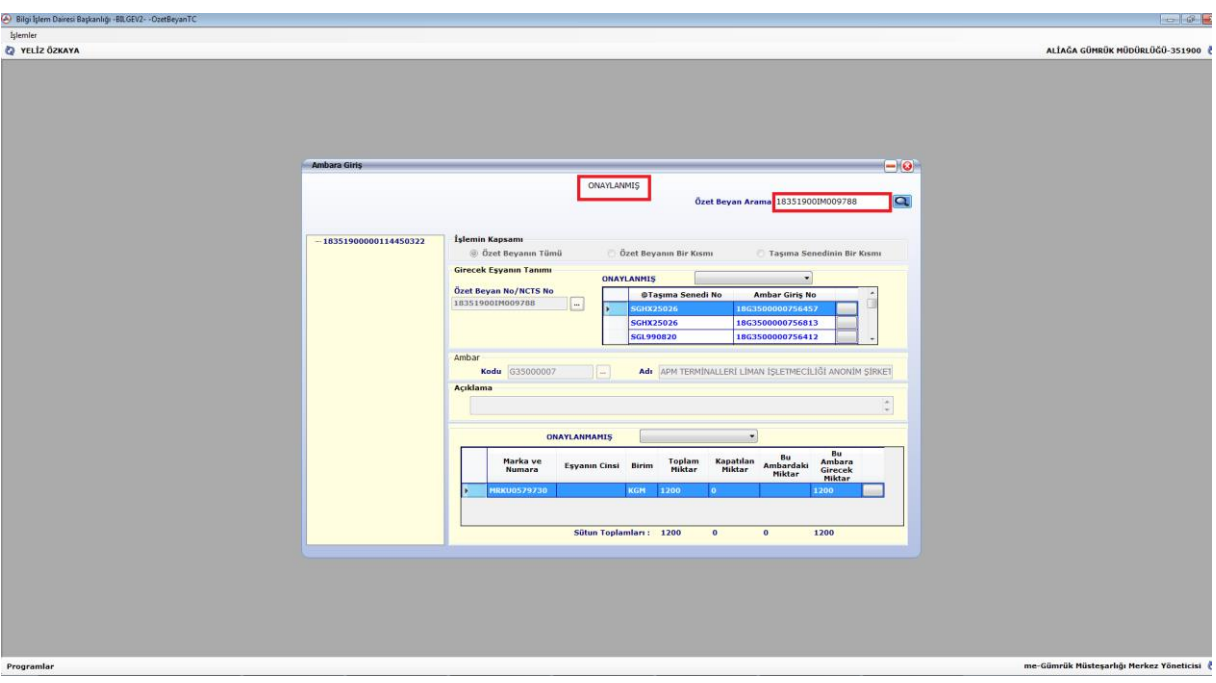

### **A.2.2. Aktarma Bildiriminin Tescili**

Ambar giriş kaydı oluşturulan konteynerler için basitleştirme izni kapsamında demiryolu tren işletmecisi tarafından, 6 Seri No'lu Gümrük Genel Tebliğinin 7 nci maddesindeki bilgiler elektronik veri değişimi sistemi ile gümrük idaresine iletilir. Sistem, demiryolu tren işletmecisinden gelen bilgiler ile varış gümrük idaresinin gümrük kodu ile başlayan ve tescil edilmiş statüde bir kayıt numarası (18351700HT… gibi) oluşturur ve izin sahibine bu kayıt numarası bilgisi iletilir.

*(Aktarma bildiriminin detayları için A.1.2. başlığı altındaki bilgileri inceleyebilirsiniz.)*

| (A) Bilgi İşlem Dairesi Başkanlığı -BILGEV2- -OzetBeyanTC |                                               |                        |                                              |                      |                               |              |                                      | $-15$                                    |
|-----------------------------------------------------------|-----------------------------------------------|------------------------|----------------------------------------------|----------------------|-------------------------------|--------------|--------------------------------------|------------------------------------------|
|                                                           |                                               |                        |                                              |                      |                               |              |                                      |                                          |
| <b>Z</b> YELİZ ÖZKAYA                                     |                                               |                        |                                              |                      |                               |              |                                      | ALÍAĞA GÜMRÜK MÜDÜRLÜĞÜ-351900           |
|                                                           |                                               |                        |                                              |                      |                               |              |                                      |                                          |
|                                                           |                                               |                        |                                              |                      |                               |              |                                      |                                          |
|                                                           |                                               |                        |                                              |                      |                               |              |                                      |                                          |
|                                                           |                                               |                        |                                              |                      |                               |              |                                      |                                          |
|                                                           |                                               |                        |                                              |                      |                               |              |                                      |                                          |
|                                                           |                                               |                        |                                              |                      |                               |              |                                      |                                          |
|                                                           |                                               |                        |                                              |                      |                               |              |                                      |                                          |
|                                                           |                                               |                        |                                              |                      |                               |              |                                      |                                          |
|                                                           | Aktarma Bildirimi Kapsamında Yapılan İşlemler |                        |                                              |                      |                               |              | $\mathbf x$                          |                                          |
|                                                           | <b>Başlangıç Tarihi</b>                       | 01 Kasım 2018 Persembe |                                              |                      |                               |              |                                      |                                          |
|                                                           | <b>Bitis Tarihi</b>                           | 06 Kasım 2018 Salı     |                                              | $\frac{1}{2}$        |                               |              | Œ                                    |                                          |
|                                                           | Aktarma Bildirim No                           | <b>Tescil Tarihi</b>   | Sefer Numarası                               |                      | Sefer Tarihi Taşıma Senedi No | Beyan Türü   | <b>Beyan No</b>                      |                                          |
|                                                           | 18351700HT000054                              |                        | 01.11.2018 31754568655-0C000450              | 01.11.2018 577436954 |                               | T            | 18351900IM009788                     |                                          |
|                                                           | 18351700HT000052                              | 01.11.2018             | 31754568749-1C000451                         | 01.11.2018 577436971 |                               | T            | 18351900IM009788                     |                                          |
|                                                           | 18351700HT000053                              |                        | 01.11.2018 31754568364-9C000452              | 01.11.2018 577436972 |                               | т            | 18351900IM009788                     |                                          |
|                                                           | 18351700HT000052                              | 01.11.2018             | 31754568749-1C000451                         | 01.11.2018 577436976 |                               | T            | 18351900IM009788                     |                                          |
|                                                           | 18351700HT000054                              | 01.11.2018             | 31754568655-0C000450                         | 01.11.2018 577436978 |                               | $\mathbf{T}$ | 18351900IM009788                     |                                          |
|                                                           | 18351700HT000054                              | 01.11.2018             | 31754568655-0C000450                         | 01.11.2018 577436982 |                               | $\mathbf T$  | 18351900IM009788                     |                                          |
|                                                           | 18351700HT000055                              | 01.11.2018             | 31754568675-8C000449                         | 01.11.2018 577436983 |                               | т            | 18351900IM009788                     |                                          |
|                                                           | 18351700HT000051                              | 01.11.2018             | 31754568398-7C000453                         | 01.11.2018 577437027 |                               | T            | 18351900IM009788                     |                                          |
|                                                           | 18351700HT000051                              | 01.11.2018             | 31754568398-7C000453                         | 01.11.2018 577437039 |                               | $\mathbf{r}$ | 18351900IM009788                     |                                          |
|                                                           | 18351700HT000053                              | 01.11.2018             | 31754568364-9C000452                         | 01.11.2018 577438282 |                               | $\mathbf{T}$ | 18351900IM009788                     |                                          |
|                                                           | 18351700HT000056                              | 01.11.2018             | 31754568110-6C000455                         | 01.11.2018 606072389 |                               | $\mathbf{T}$ | 18351900IM009788                     |                                          |
|                                                           | 18351700HT000057                              | 01.11.2018             | 31754568419-1C000454                         | 01.11.2018 606072389 |                               | т            | 18351900IM009788                     |                                          |
|                                                           | 18351700HT000057                              | 01.11.2018             | 31754568419-1C000454                         | 01.11.2018 606072397 |                               | T            | 18351900IM009788                     |                                          |
|                                                           | 18351700HT000055                              | 01.11.2018             | 31754568675-8C000449<br>31754568675-8C000449 | 01.11.2018 606090607 |                               | ١T.          | 18351900IM009788<br>18351900IM009788 |                                          |
|                                                           | 18351700HT000055                              | 01.11.2018             |                                              | 01.11.2018 966298153 |                               |              |                                      |                                          |
|                                                           |                                               |                        |                                              |                      |                               |              |                                      |                                          |
|                                                           |                                               |                        |                                              |                      |                               |              |                                      |                                          |
|                                                           |                                               |                        |                                              |                      |                               |              |                                      |                                          |
|                                                           |                                               |                        |                                              |                      |                               |              |                                      |                                          |
|                                                           |                                               |                        |                                              |                      |                               |              |                                      |                                          |
|                                                           |                                               |                        |                                              |                      |                               |              |                                      |                                          |
|                                                           |                                               |                        |                                              |                      |                               |              |                                      |                                          |
|                                                           |                                               |                        |                                              |                      |                               |              |                                      |                                          |
|                                                           |                                               |                        |                                              |                      |                               |              |                                      |                                          |
|                                                           |                                               |                        |                                              |                      |                               |              |                                      |                                          |
| Programlar                                                |                                               |                        |                                              |                      |                               |              |                                      | me-Gümrük Müsteşarlığı Merkez Yöneticisi |

**A.2.3. Hareket Gümrük İdaresince Yapılacak İşlemler**

Aktarma Bildiriminin (HT) tescilinden sonra **"Özet Beyan TC-Aktarma Bildirimi-Aktarma Bildirimi Kapsamında Ambar Dâhili Yapılan İşlemler"** sekmesi tıklanarak, Aktarma Bildirimine istinaden geçici depolama yerinden çıkış için bekleyen işlemler listelenir.

A.1.3. başlığı altında belirtilen, hareket gümrük idaresince gerçekleştirilecek kontrolleri ve bilgilerin deniz konşimentoları ile karşılaştırılmasını müteakip, söz konusu ekranda ilgili memur tarafından **"Ambar Çıkış"** butonuna tıklanarak mezkûr eşya, ambar çıkışına hazır hale getirilir.

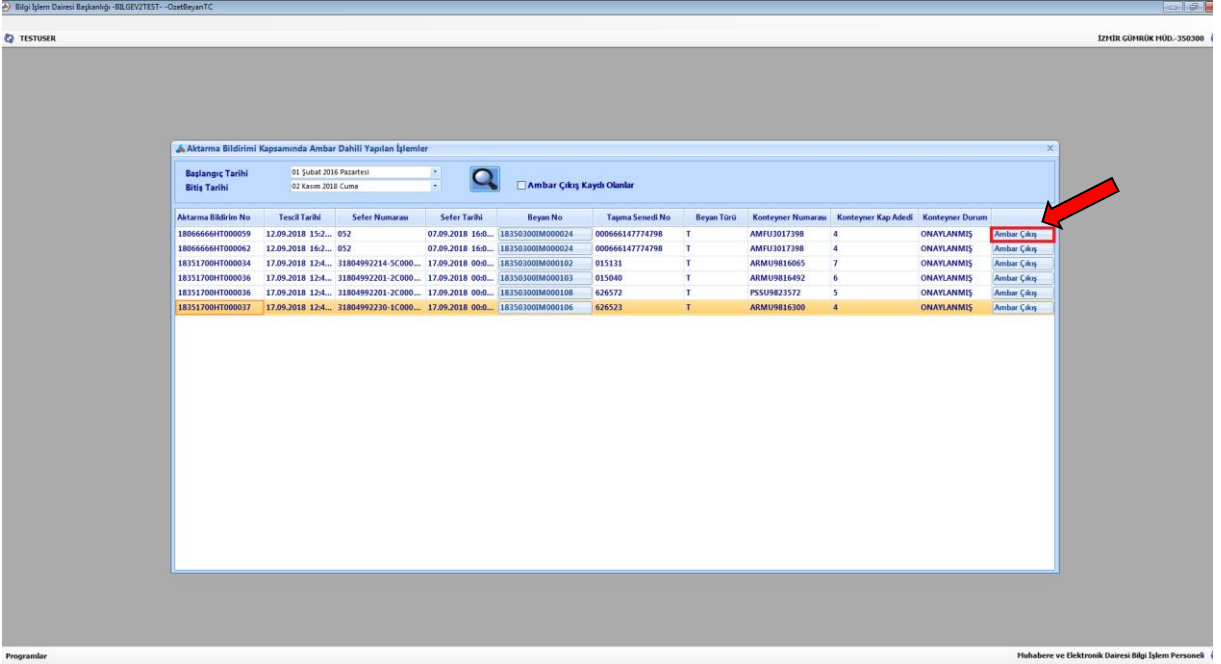

Bu aşamadan sonra hazır hale getirilen ambar çıkışı için ilgili memur tarafından "Özet Beyan TC-Ambar İşlemleri" sekmesinden beyanname no alanına HT'li beyan yazılmak suretiyle ambar çıkış işlemi gerçekleştirilir ve sistem ambar çıkış kontrol fişi üretir. Gerçekleştirilen işlemlerin tamamlanmasıyla eşyaya ilişkin sistem üzerinden geçici depolama yerinden çıkış işlemi de tamamlanmış olur.

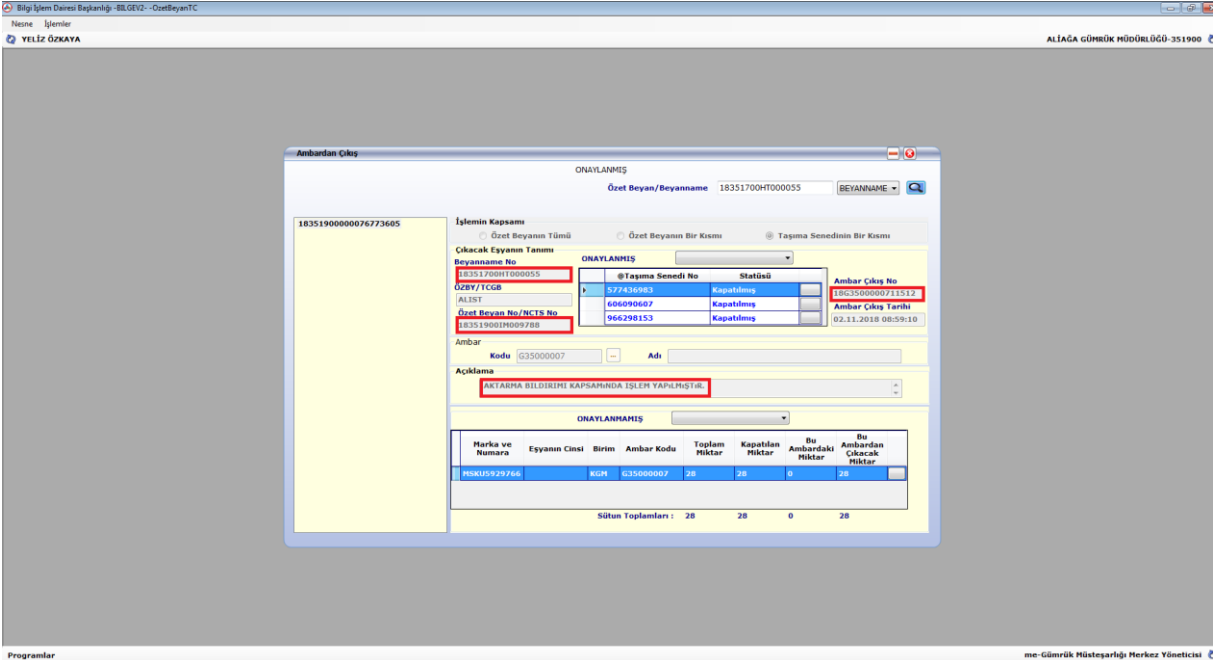

Eşyanın limandan çıkışı, ambar çıkış kontrol fişi kontrol edilmek ve Konteyner ve Liman Takip Sistemi'nin bulunduğu limanlarda söz konusu sistem kullanılmak suretiyle gerçekleştirilir.

Hareket gümrük idaresince "**Özet Beyan TC-Aktarma Bildirimi-Aktarma Bildirimi Kapsamında Ambar Dâhili Yapılan İşlemler"** sekmesinden belli bir tarih aralığı girilmek suretiyle **"Ambar Çıkış Kaydı Olanlar"** seçilerek sorgulama yapılabilmekte ve sorgulama sonucunda seçilen tarih aralığında gerçekleştirilen ambar çıkış kaydı oluşturulmuş işlemler görüntülenebilmektedir. Ayrıca, sorgulama sonucunda listelenen kayıtlardaki "Beyan No" alanında yer alan giriş özet beyan bilgilerine ekranlar arası geçiş yapılmaksızın doğrudan Beyan No üzerinden ulaşılabilmektedir.

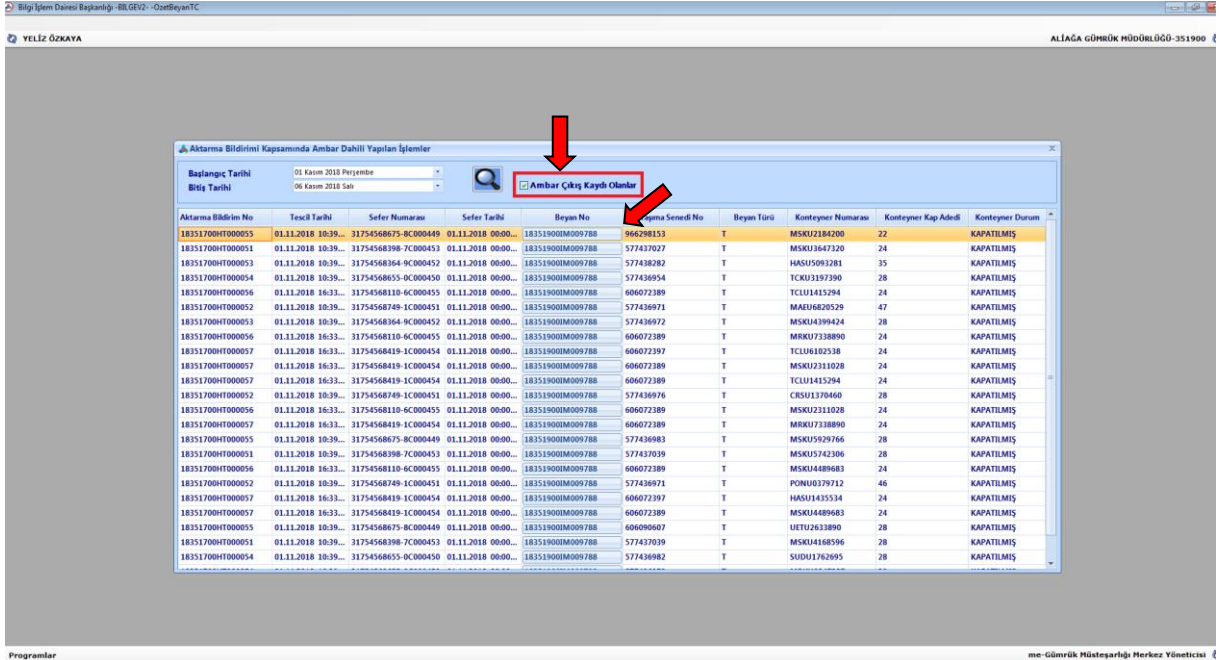

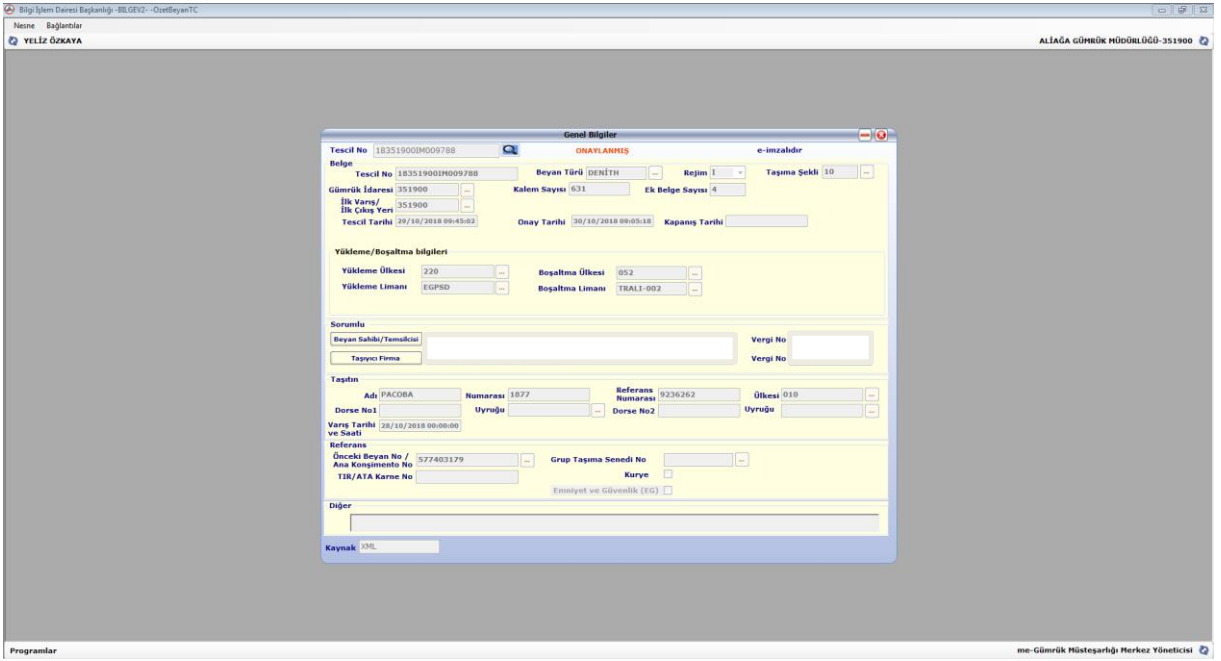

### **A.2.4. Varış Gümrük İdaresince Yapılacak İşlemler**

İşlemler A.1.4. başlığı altında yer verildiği şekilde gerçekleştirilir.

#### **B. ÇIKIŞ YÖNÜNDEKİ İŞLEMLERE İLİŞKİN İŞ AKIŞI**

#### **B.1. Aktarma Bildiriminin Tescili**

Basitleştirme izni kapsamında demiryolu tren işletmecisi tarafından, trenin sınır gümrüğüne hareketinden önce gümrük idaresine elektronik ortamda iletilen mesajda; gerçekleştirilecek her bir taşımaya ilişkin olarak vagon bazında aşağıdaki bilgilere yer verilir:

- $\triangleright$  Vagon numarası.
- CIM Taşıma Belgesi numarası,
- $\triangleright$  Planlanan sevkiyat tarihi,
- $\triangleright$  Hareket gümrük idaresi,
- Varış gümrük idaresi.

CIM Taşıma Belgesi numarasının karşısında;

- İhracata konu eşya için "X" kodu *(ihracat beyannamesinin çıkabilir statüde olması gerekir),*
- $\triangleright$  İhracata konu olan ve daha önceki bir sefer ile taşınan esyanın devamı niteliğindeki eşya için "XD" kodu *(bu durumda daha önce kullanılmış ihracat beyannamesi numarası tekrar kullanılabilir),*

kullanılır.

Basitleştirme izni kapsamında demiryolu tren işletmecisi tarafından aktarma bildiriminin tescil edilebilmesi için ihracat beyannamesi işlemlerinin tamamlanarak beyannamenin çıkabilir statüye gelmiş olması gerekmektedir.

Demiryolu ikinci iskele kapsamında gerçekleştirilen taşımalarda aktarma bildiriminin tescil edilebilmesi için ihracat beyannamesinin 29 numaralı hanesinde eşyanın yurt dışı edileceği ve ihracat beyannamelerinin çıkış bildirimine bağlanacağı gümrük idaresi kodunun yazılması gerekmektedir.

Sistem, demiryolu tren işletmecisinden gelen bilgiler ile varış gümrük idaresinin gümrük kodu ile başlayan ve tescil edilmiş statüde bir kayıt numarası (18220400HT… gibi) oluşturur ve izin sahibine bu kayıt numarası bilgisi iletilir. Söz konusu kayıtlar hem hareket gümrük idaresinin hem de varış gümrük idaresinin sisteminde görüntülenebilmektedir.

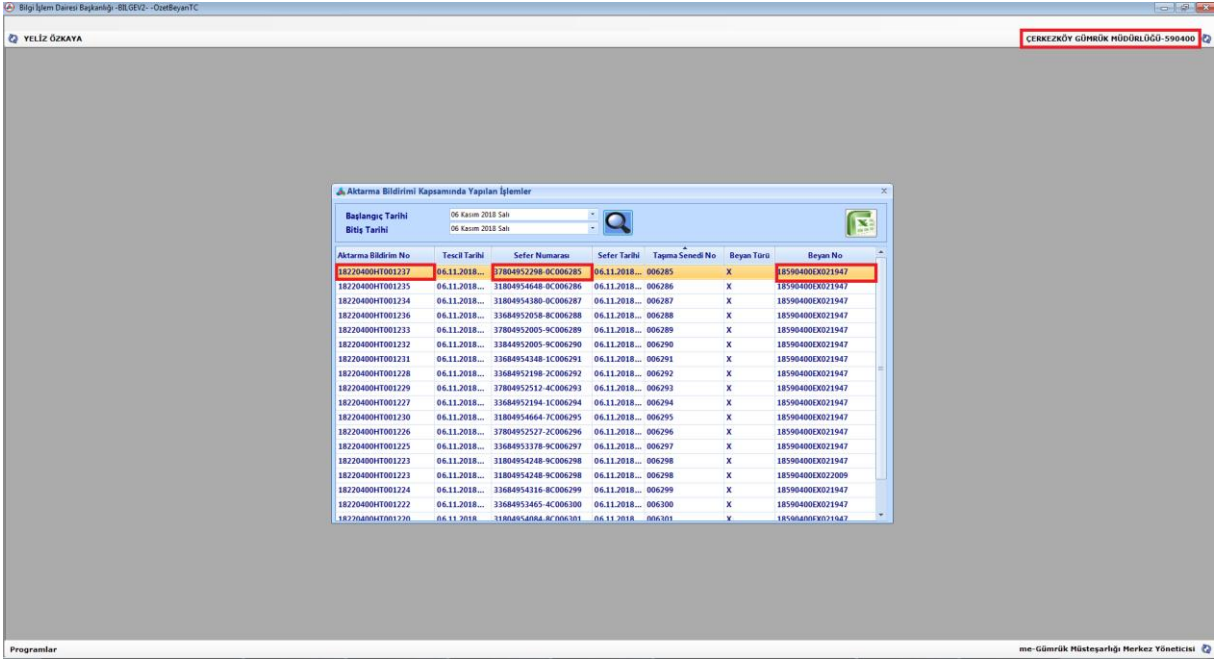

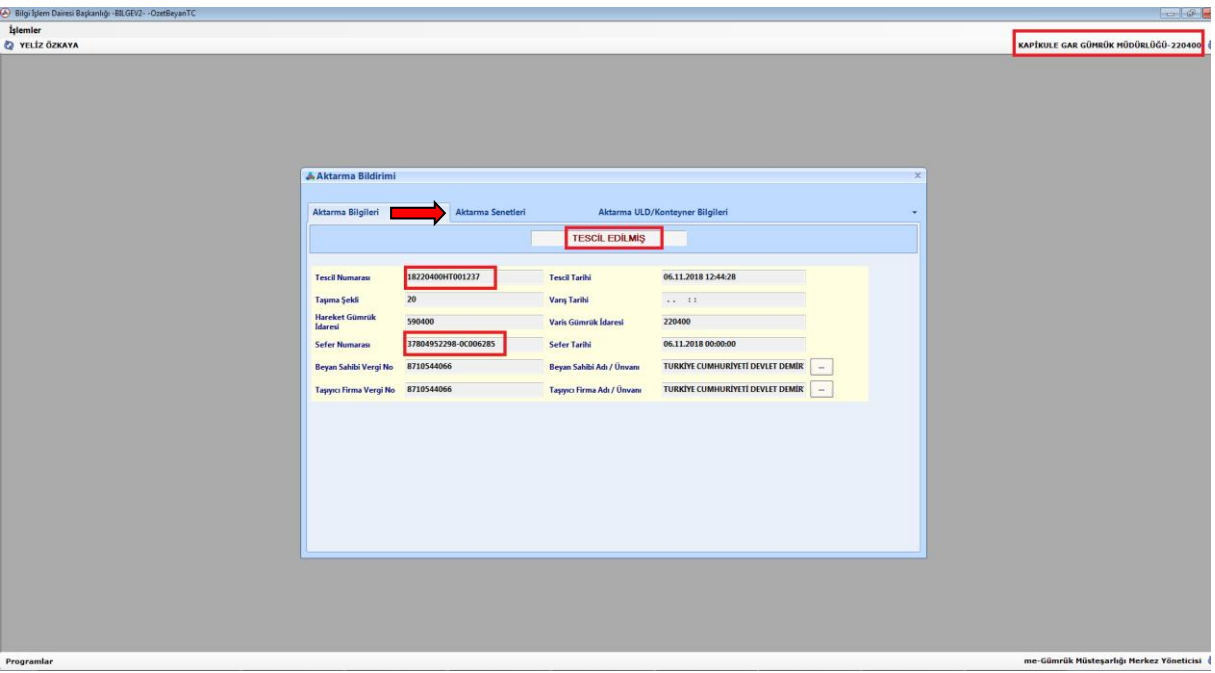

Yukarıdaki ekranda sefer numarası alanında, "C" harfine kadar olan kısım vagon numarasını (yukarıdaki örnekte 37804952298-0), "C" harfinden sonraki kısım ise CIM Taşıma Belgesi numarasını (yukarıdaki örnekte 006285) göstermektedir.

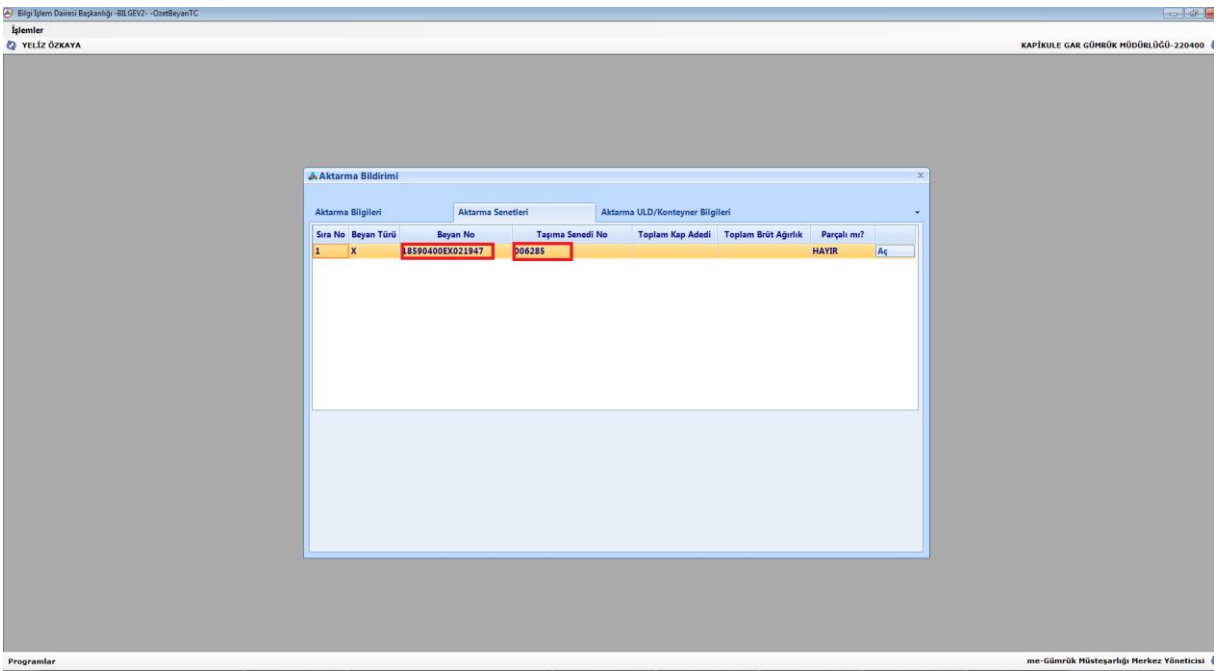

Demiryolu tren işletmecisi, göndermiş olduğu bilgilerde değişiklik yapmak isterse daha önceki mesajına göre oluşmuş kayıt numarasını da kullanarak, tren varış istasyonuna varana kadar, Bakanlığımız sistemine elektronik olarak yeniden gönderim yapabilir.

# **B.2. Hareket Gümrük İdaresince Yapılacak İşlemler**

Hareket gümrük idaresince, **Aktarma Bildirimi/Aktarma Bildirimi Kapsamında Yapılan İşlemler** seçilerek ilgili tarih aralığı girilmek suretiyle varış gümrük idaresine sevk edilen eşyaya ilişkin bilgiler listelenir.

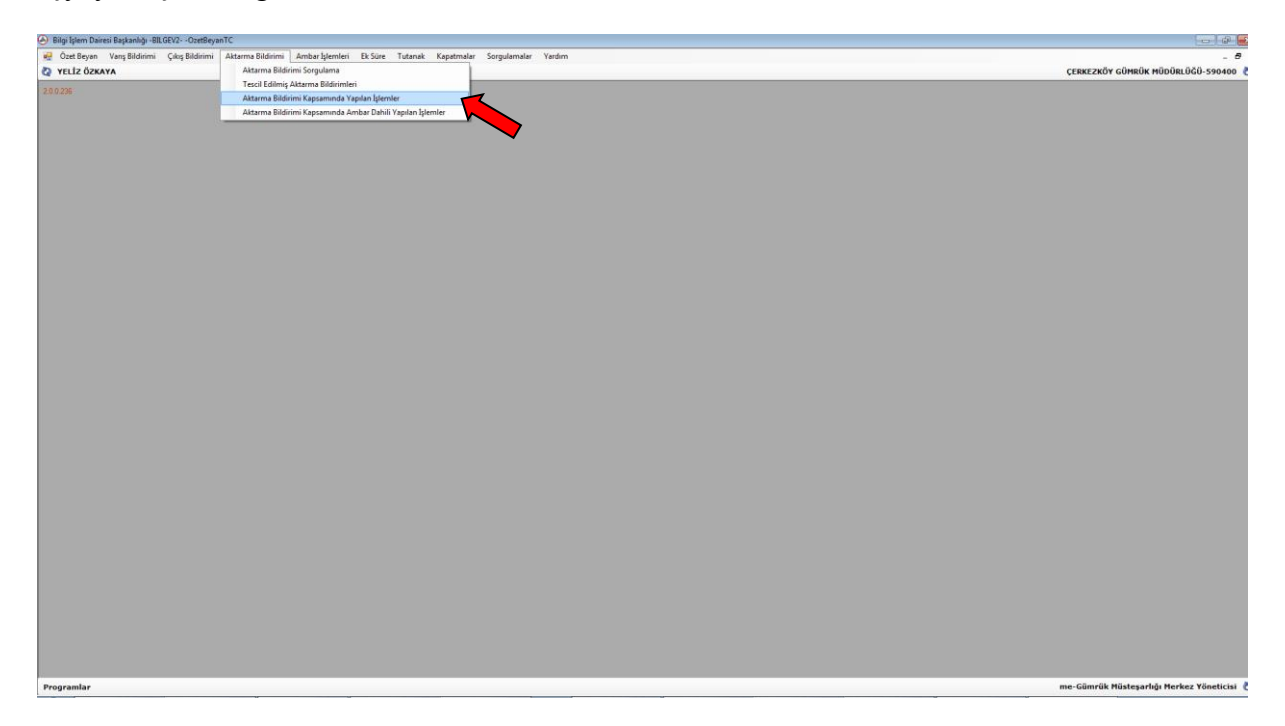

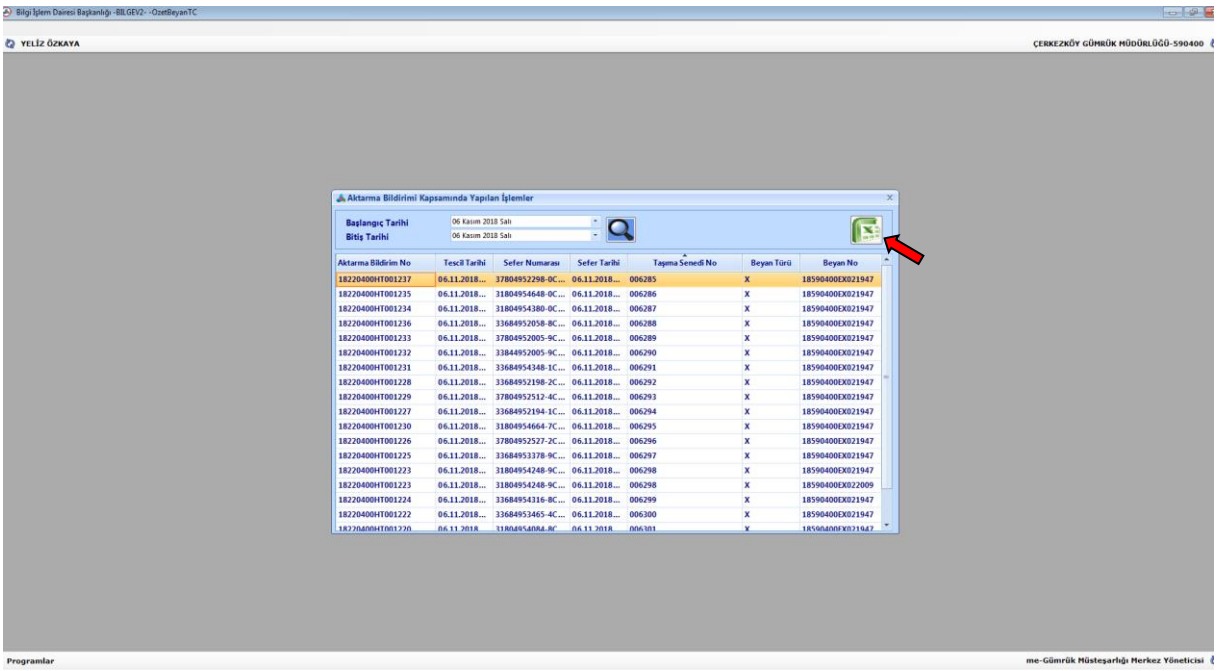

Yapılan sorgulama sonucunda hareket gümrük idaresince kayıtların listelenebilmesi ve listelenen HT'li kayıtların Excel ortamına aktarılarak hangi ihracat beyannamesinin hangi HT'li beyanlar kapsamında işlem gördüğünün tespit edilebilmesi mümkündür.

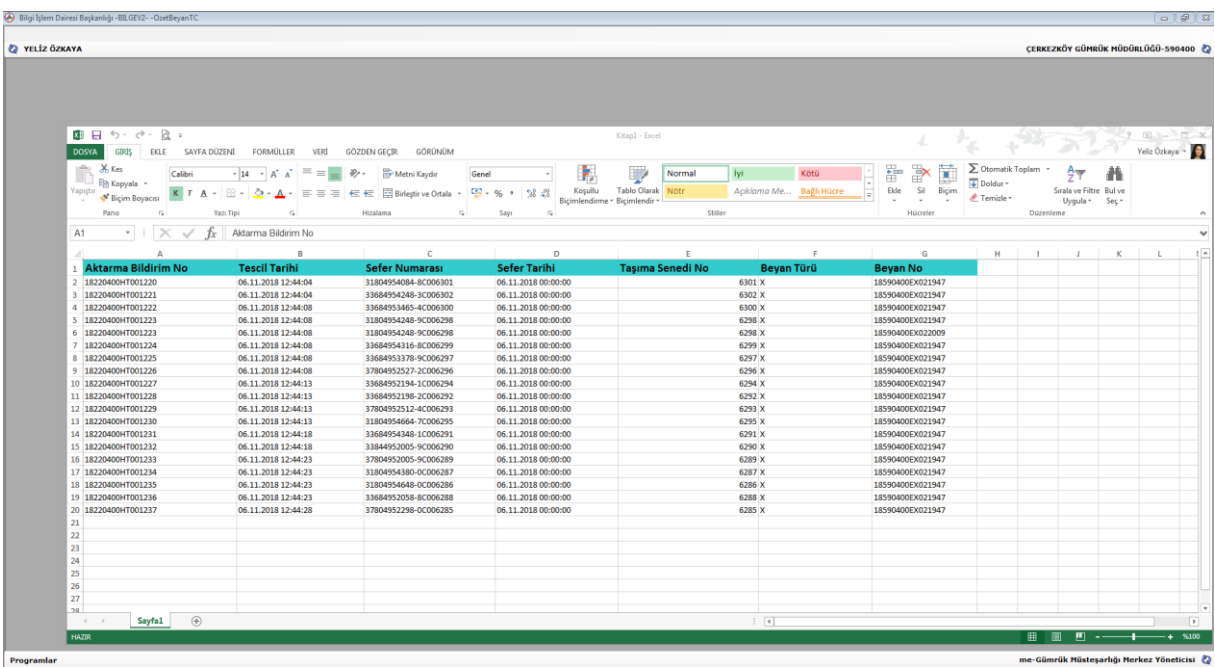

Trenin hareketinden önce hareket gümrük idaresi tarafından gerçekleştirilecek kontroller, 6 Seri No'lu Gümrük Genel Tebliğinin 11 inci maddesinde ayrıntılı olarak yer almaktadır.

Mezkûr Tebliğin 12 nci maddesinin 1 inci fıkrası uyarınca, yapılan kontroller neticesinde herhangi bir uygunsuzluğun tespit edilmemesi halinde, CIM Taşıma Belgesinin 21 no.lu kutusuna, taşımanın türüne göre T1, T2 veya TR sembolleri yazılarak hareket gümrük idaresi tarafından mühür uygulanır ve CIM Taşıma Belgesinin aslı ile birlikte trenin hareketine izin verilir.

Anılan Tebliğin 12 nci maddenin ikinci fıkrası uyarınca, trenin hareketinden sonra izin sahibi demiryolu tren işletmecisi tarafından sevk edilmiş vagonlara ilişkin bir liste hazırlanır ve söz konusu listenin ekine HT'li kayıt numaralarının da yer aldığı CIM Taşıma Belgelerinin birer örneği eklenir.

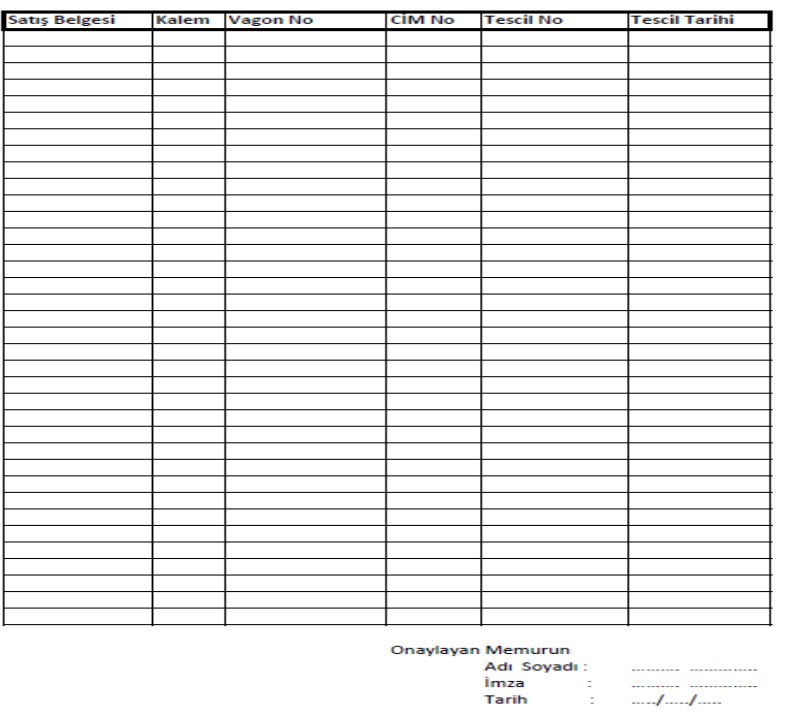

#### GÜMRÜK İÇİN YÜKLEME LİSTESİ

Hareket gümrük idaresince söz konusu belgeler üzerinden, işlem yapılan tüm vagonların sevk edilip edilmediğinin kontrolü gerçekleştirilebilir.

#### **B.3. Varış Gümrük İdaresi Tarafından Yapılacak İşlemler**

Trenin varış istasyonuna ulaştığının gümrük idaresince tespit edilmesi üzerine, varış gümrük idaresince **Aktarma Bildirimi/Aktarma Bildirimi Sorgulama** denilerek ilgili aktarma kaydı ekrana getirilir.

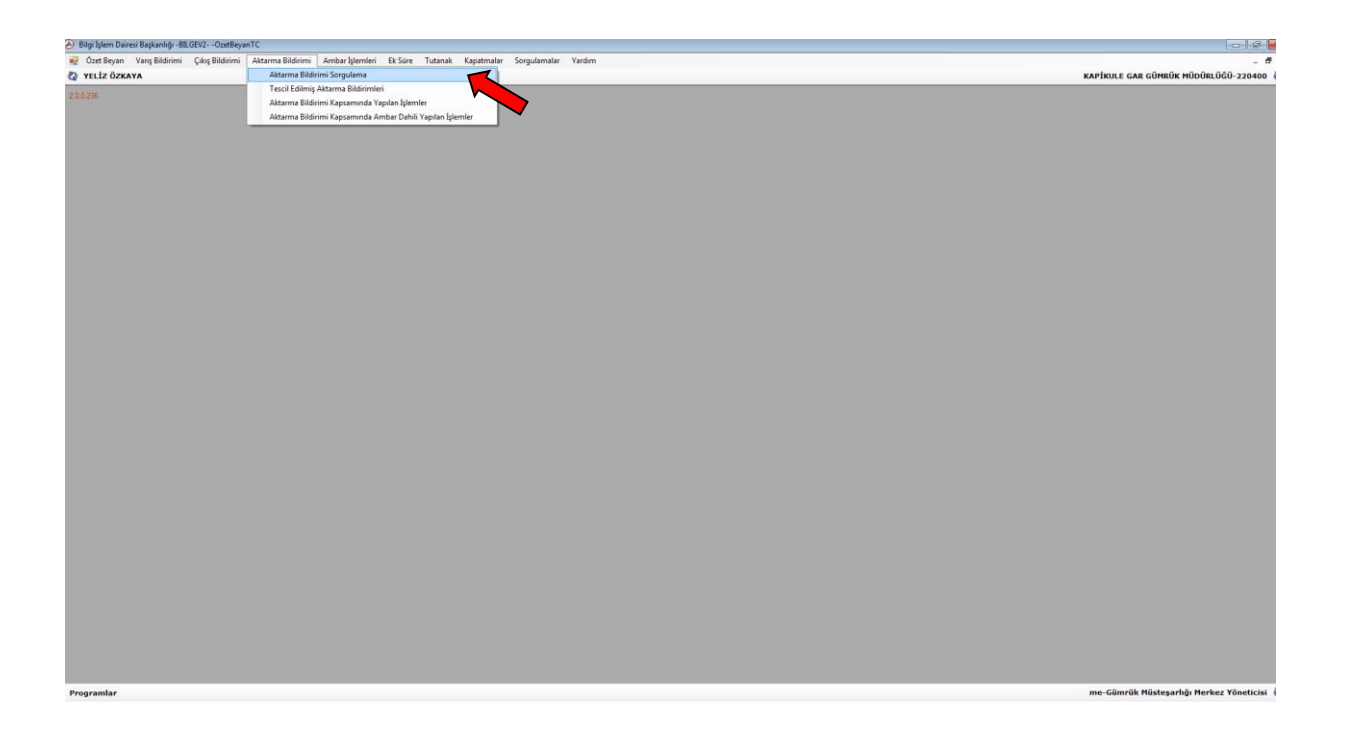

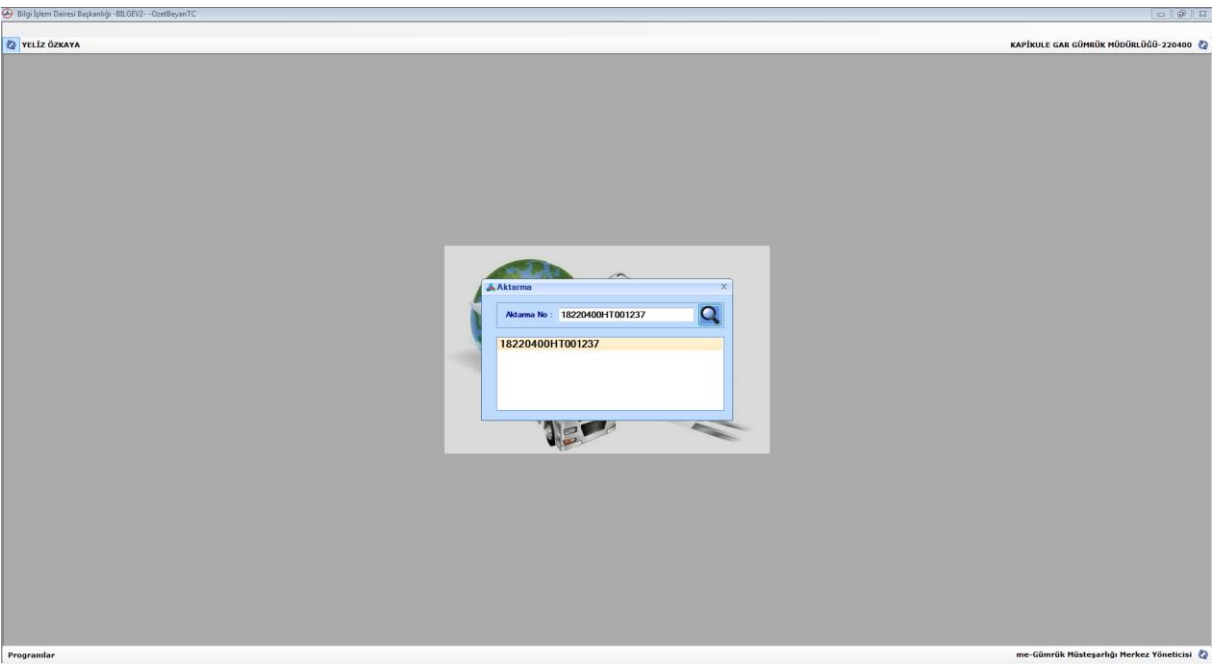

Açılan ekranda aktarma bildirimine ilişkin Aktarma Bilgileri, Aktarma Senetleri ve Aktarma/ULD Konteyner Bilgileri kontrol edilir.

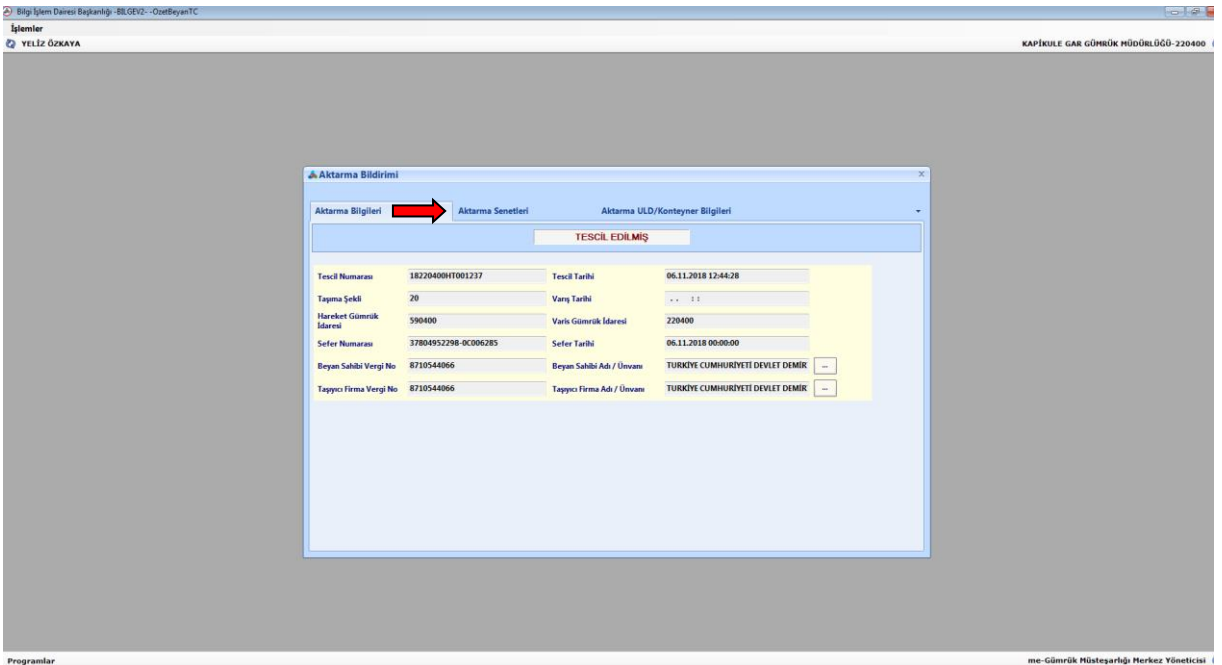

Aktarma Senetleri sekmesi tıklanarak ilgili taşıma senedi numarası ile bağlı olduğu ihracat beyanname numaraları ekrana getirilir. Bu ekranda Aç tuşuna basılmak suretiyle ilgili ihracat beyannamelerine ulaşılabilmektedir.

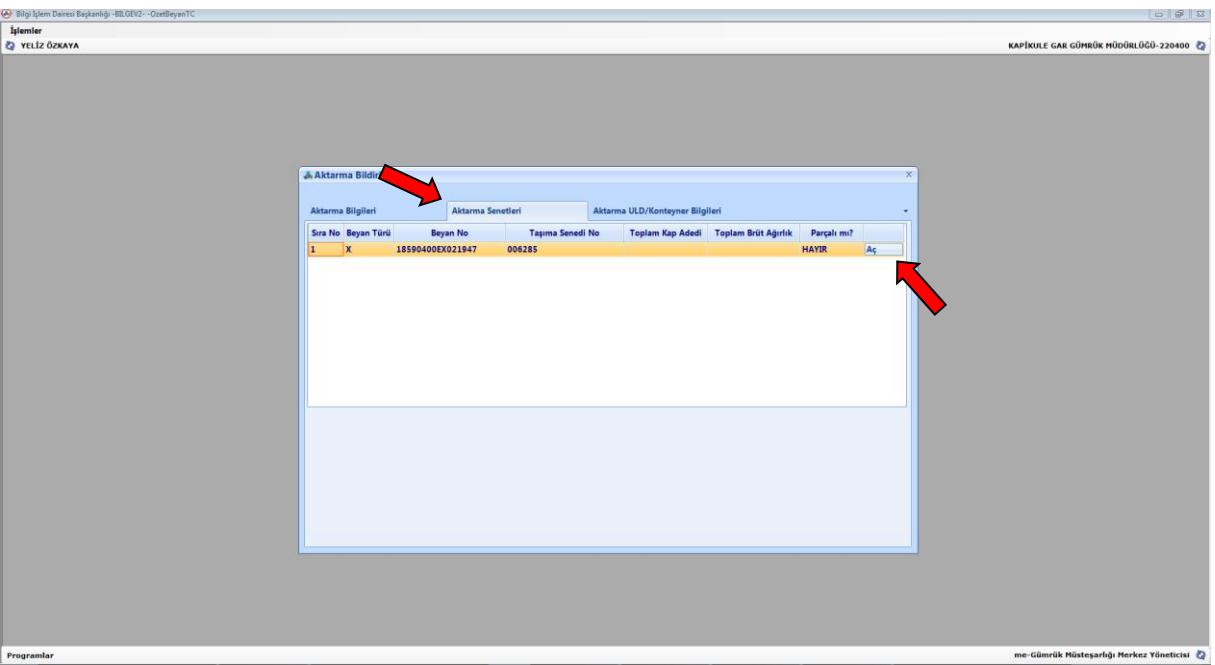

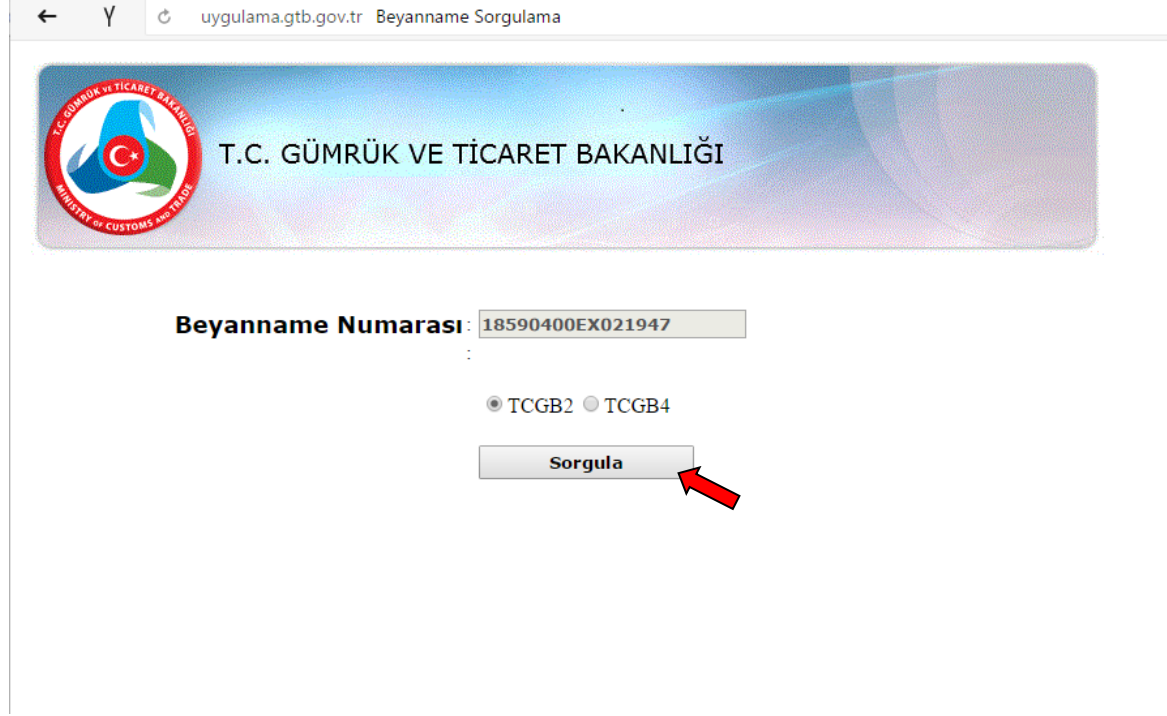

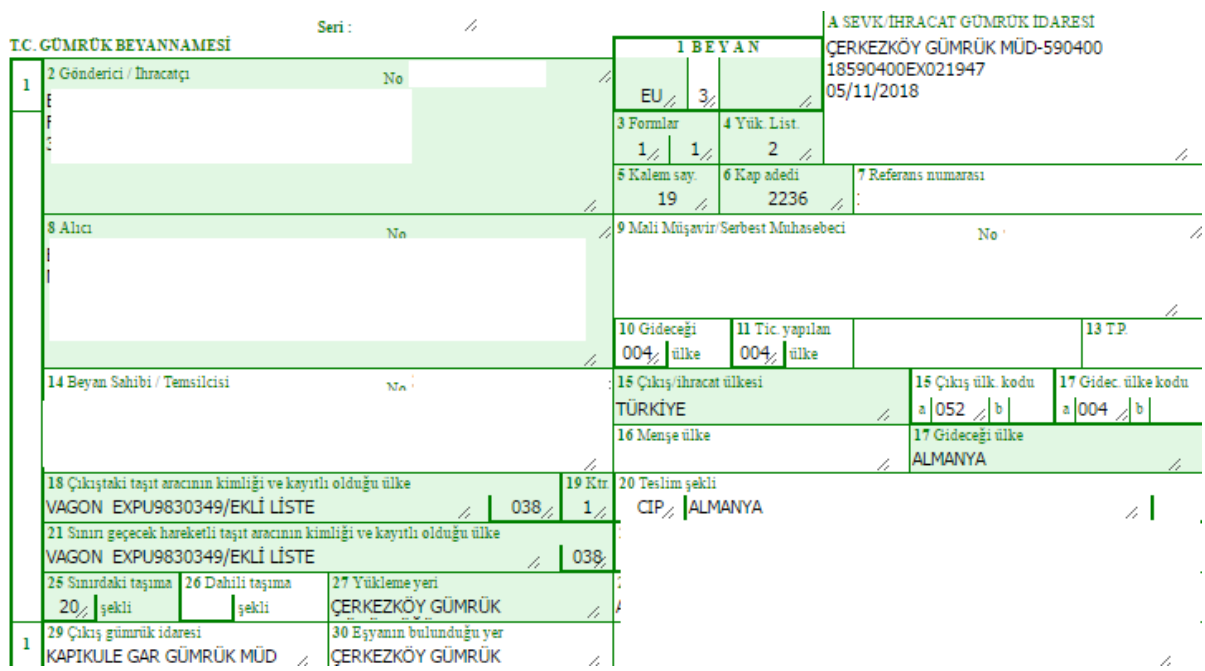

6 Seri No'lu Gümrük Genel Tebliğinin 14 üncü maddesi uyarınca trenin yurtdışı edilmek üzere sınır gümrük idaresine ulaşmasını ve mühürler ile alınmış olan diğer ayniyet önlemlerinin kontrolünü müteakip, aktarma bildirimi penceresinde HT'li kayıt numarası üzerinden, trenin varış işlemi gerçekleştirilir.

Bunun için sorgulanan aktarma bildirimi kaydı üzerinde İşlemler/Onayla denilerek trenin varış gümrük idaresine ulaştığı tarih ve saat bilgileri Varış Tarihi bölümüne girilir.

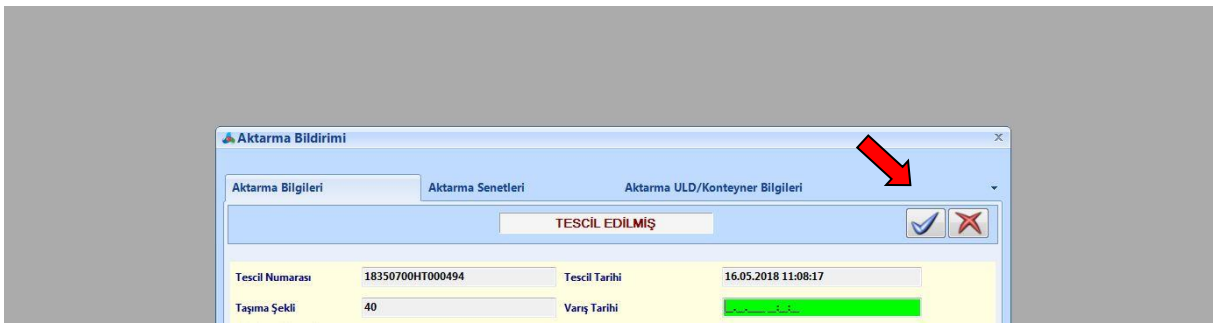

Varış gümrük idaresi tarafından trenin varış işlemlerinin yapılması ile birlikte demiryolu tren işletmecisi tarafından aktarma bildiriminde değişiklik yapılamamaktadır. Bu işlem ile aktarma bildiriminde kayıtlı olan ihracat beyannameleri çıkış bildirimine kaydedilebilir duruma gelmektedir.

## **B.3.1. Çıkış Bildirimi**

Demiryolu tren işletmecisi, ihracat beyanname numaralarına ilişkin referans içeren çıkış bildirimini, web servis aracılığı ile elektronik imzalı olarak Bakanlığımıza iletir.

6 Seri No'lu Gümrük Genel Tebliğinin 14 üncü maddesinde de belirtildiği üzere, demiryolu tren işletmecisi tarafından, çıkışı yapılan vagonlara ilişkin hazırlanan listenin ekinde yer alan ve ilgili ihracat beyannamesi ile çıkış bildirimi bilgilerini de içeren CIM Taşıma Belgeleri üzerinden, ihracat beyannamelerinin, izin sahibi tarafından sunulmuş olan çıkış bildirimine eklenip eklenmediği ve çıkış bildiriminde yer alan tüm vagonların yurt dışı edilip edilmediği kontrol edilerek, trenin yurtdışı edilmesini müteakip çıkış bildirimi onaylanır.

Trenin, Türkiye Gümrük Bölgesini terk etmesi ve çıkış bildiriminin gümrük idaresi tarafından onaylanması ile birlikte, çıkış bildiriminde kayıtlı olan ihracat beyannameleri otomatik olarak kapanır.

Demiryolu basitleştirmesi kapsamında ikinci iskele olarak varış gümrük idaresinde işlem görmek üzere gönderilen başka bir gümrük idaresince tescilli ihracat beyannamelerinin varış gümrük idaresinde **"Çıkış Bildirimi-T1/Açılan İhracat"** sorgulama ekranından ihracat beyannamesi numarasından sorgulanarak hangi çıkış bildirimi kapsamında işlem gördüğünün tespiti mümkündür.

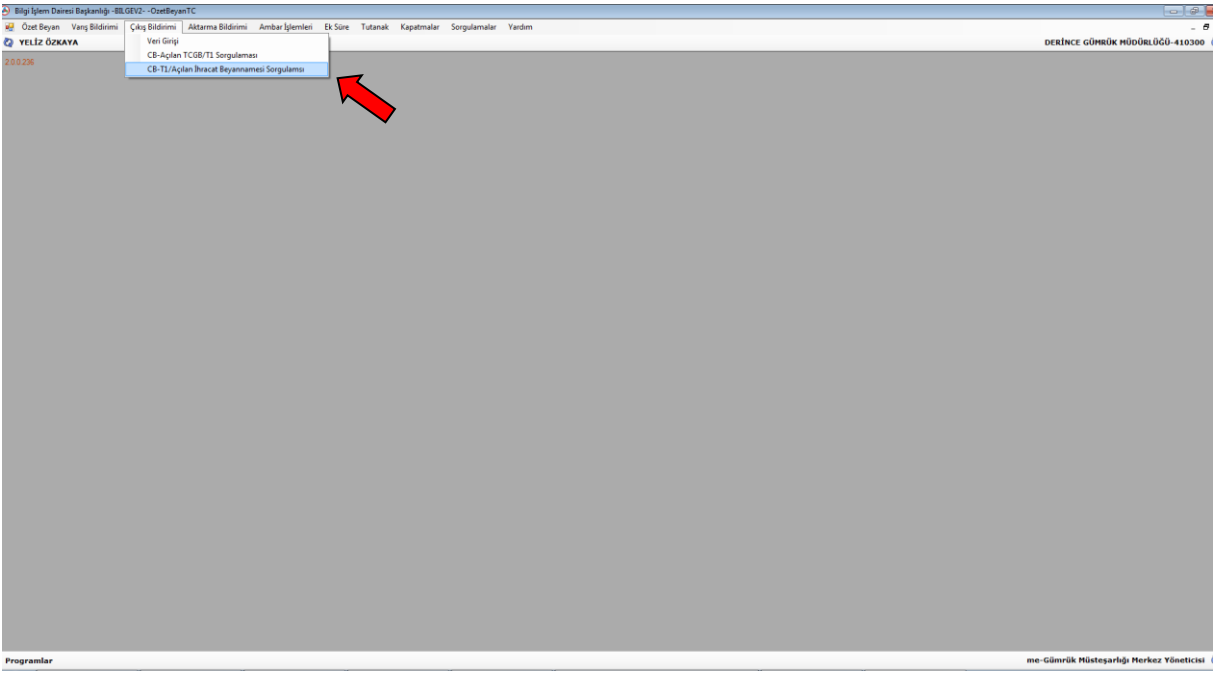

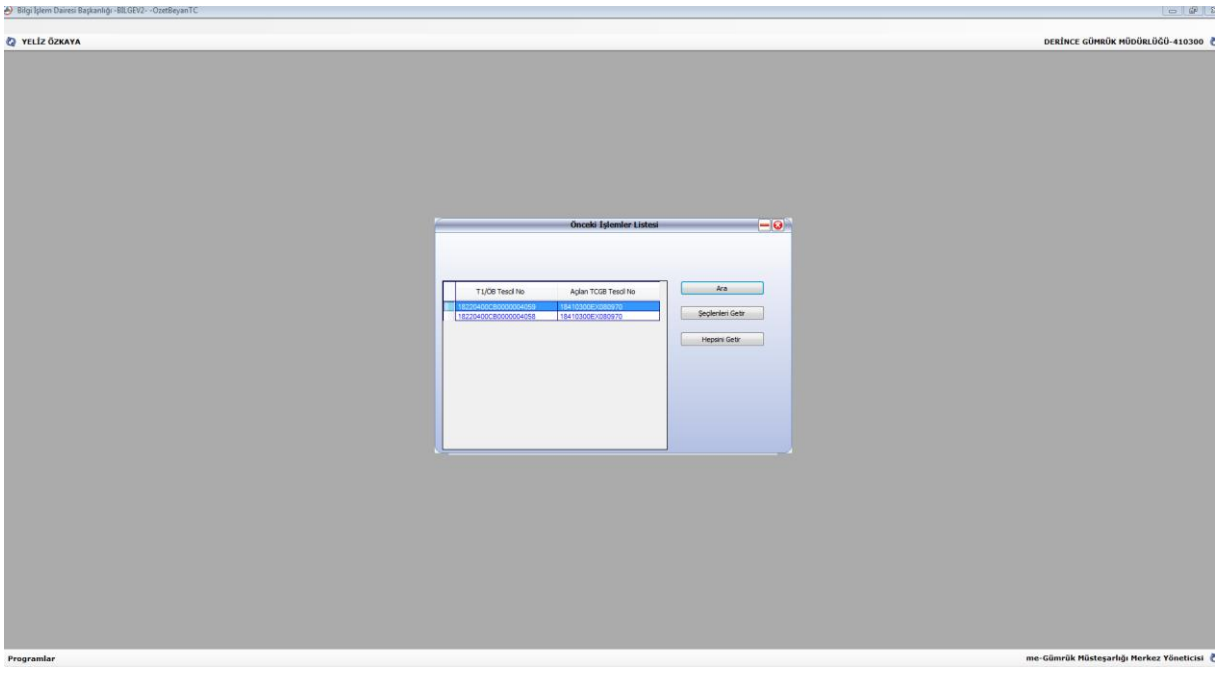

#### **C. DEMİRYOLU CIM TAŞIMA BELGESİ SORGULAMA**

Hareket ve varış gümrük idareleri tarafından, Bakanlığımız intranet portalında "Yeni Uygulamalar" başlığı altında yer alan "Demiryolu CIM Sorgulama" linki kullanılarak basitleştirme kapsamında gerçekleştirilen işlemlere CIM taşıma belgesi bilgilerinin sorgulanması mümkündür.

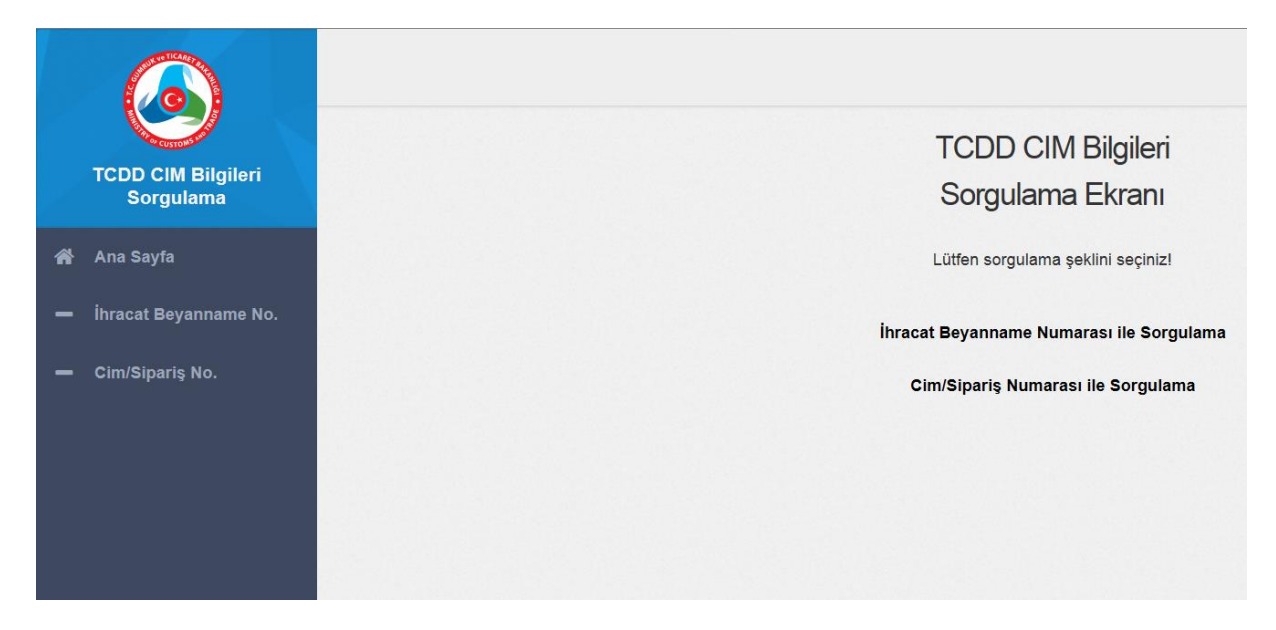

Açılan ekranda, İhracat Beyanname Numarası ve CIM/Sipariş Numarası ile sorgulama sekmeleri kullanılarak basitleştirme kapsamında izin sahibi firma tarafından gerçekleştirilen işlemlere ilişkin detaylı verilere ulaşılabilir ve Excel ortamında liste alınabilir.

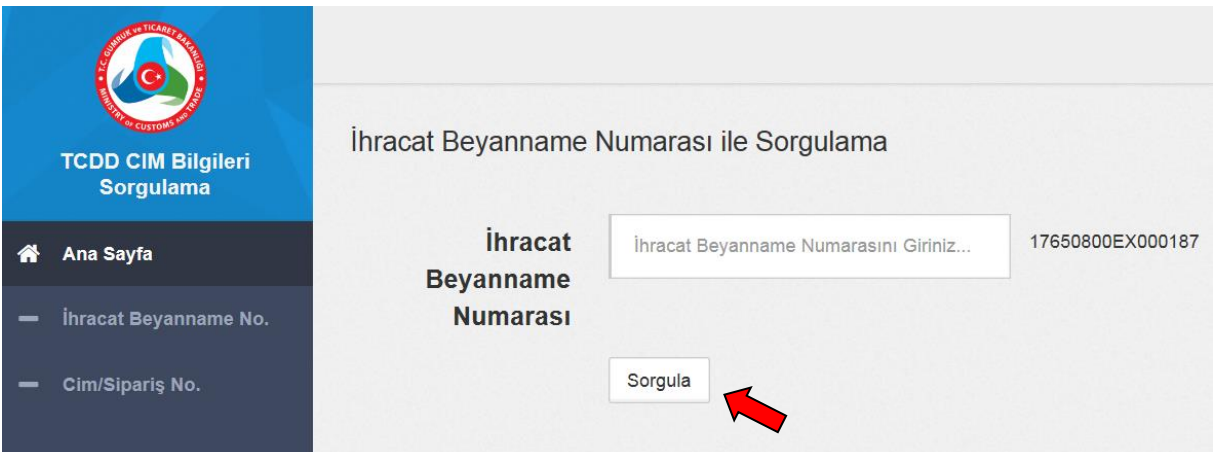

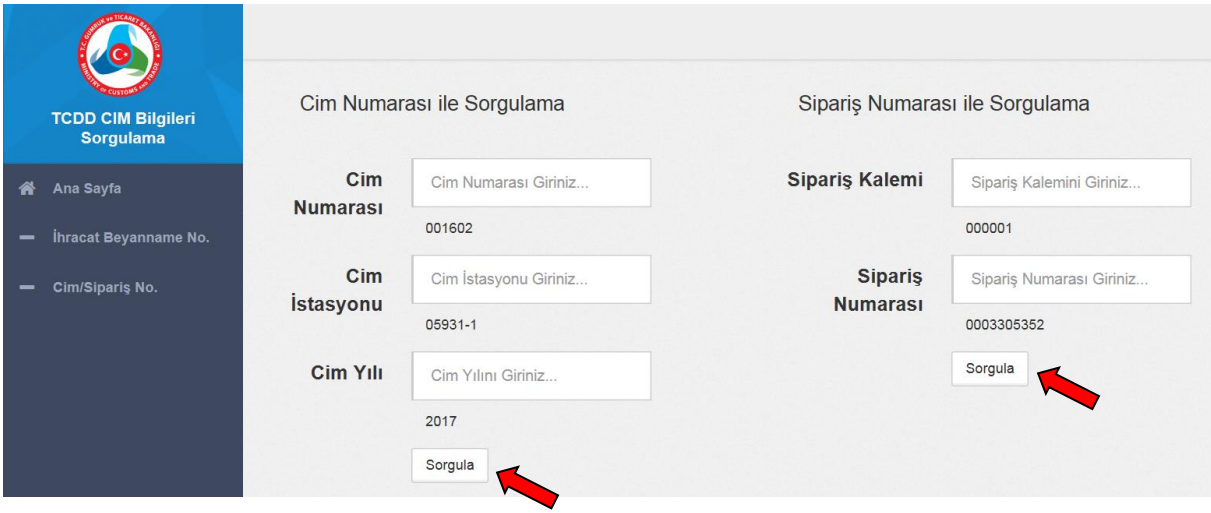